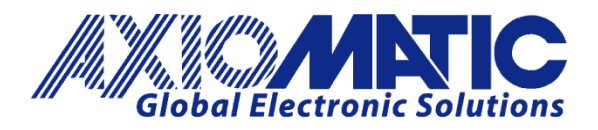

**USER MANUAL UMAX0301x0**

# **10 UNIVERSAL SIGNAL INPUTS WITH CAN, SAE J1939**

# **USER MANUAL**

**P/N: AX030120 - J1939 250kbps Baud Rate P/N: AX030120-01 – J1939 500kbits/s Baud Rate P/N: AX030120-02 – Custom J1939 Baud Rate, 1Mbits/s P/N: AX030130 – J1939 250kbps Baud Rate with 5V Reference P/N: AX030130-01 – J1939 500kbps Baud Rate with 5V Reference P/N: AX030130-02 – J1939 1Mbps Baud Rate with 5V Reference**

## **VERSION HISTORY**

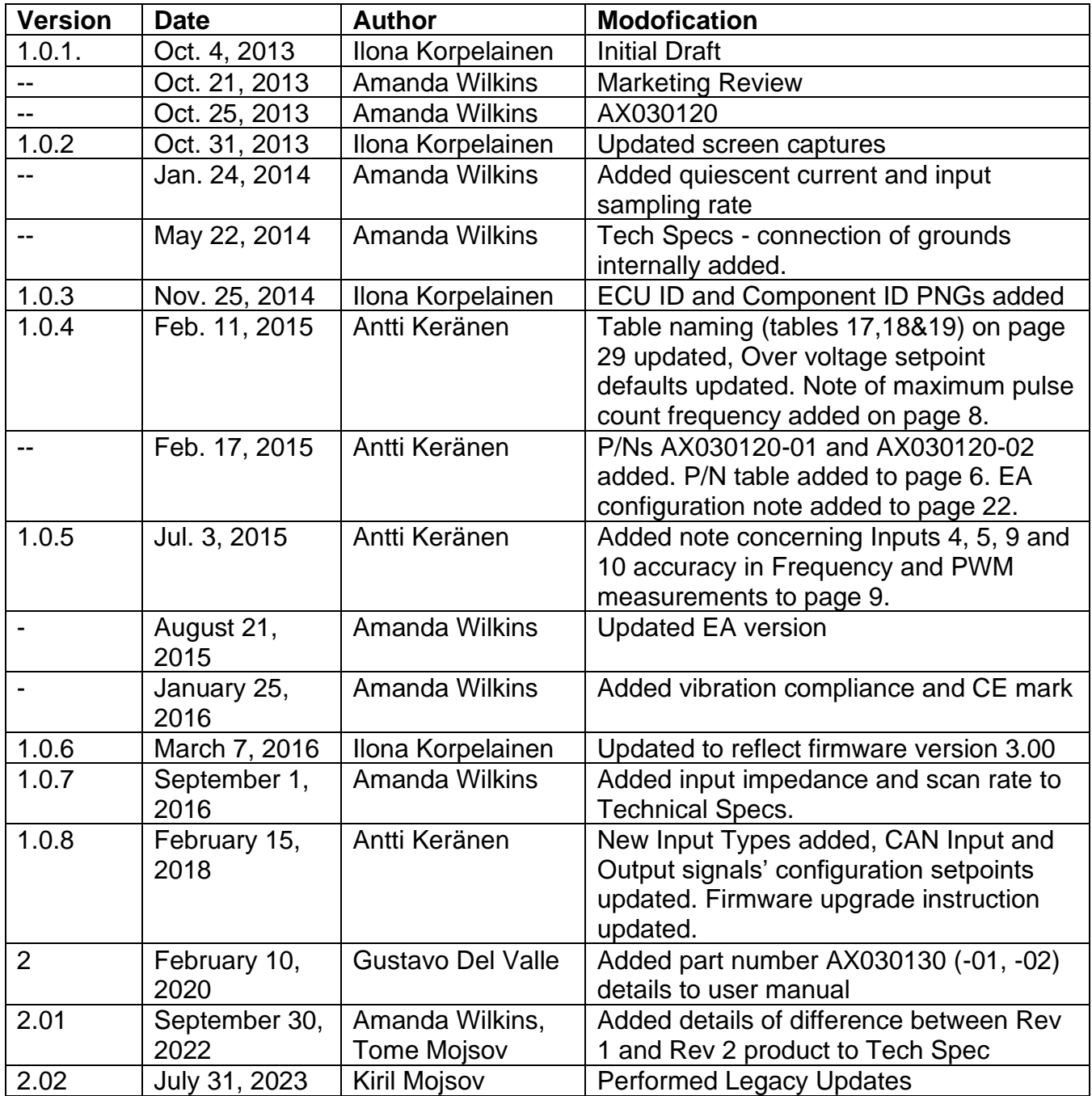

#### **ACRONYMS**

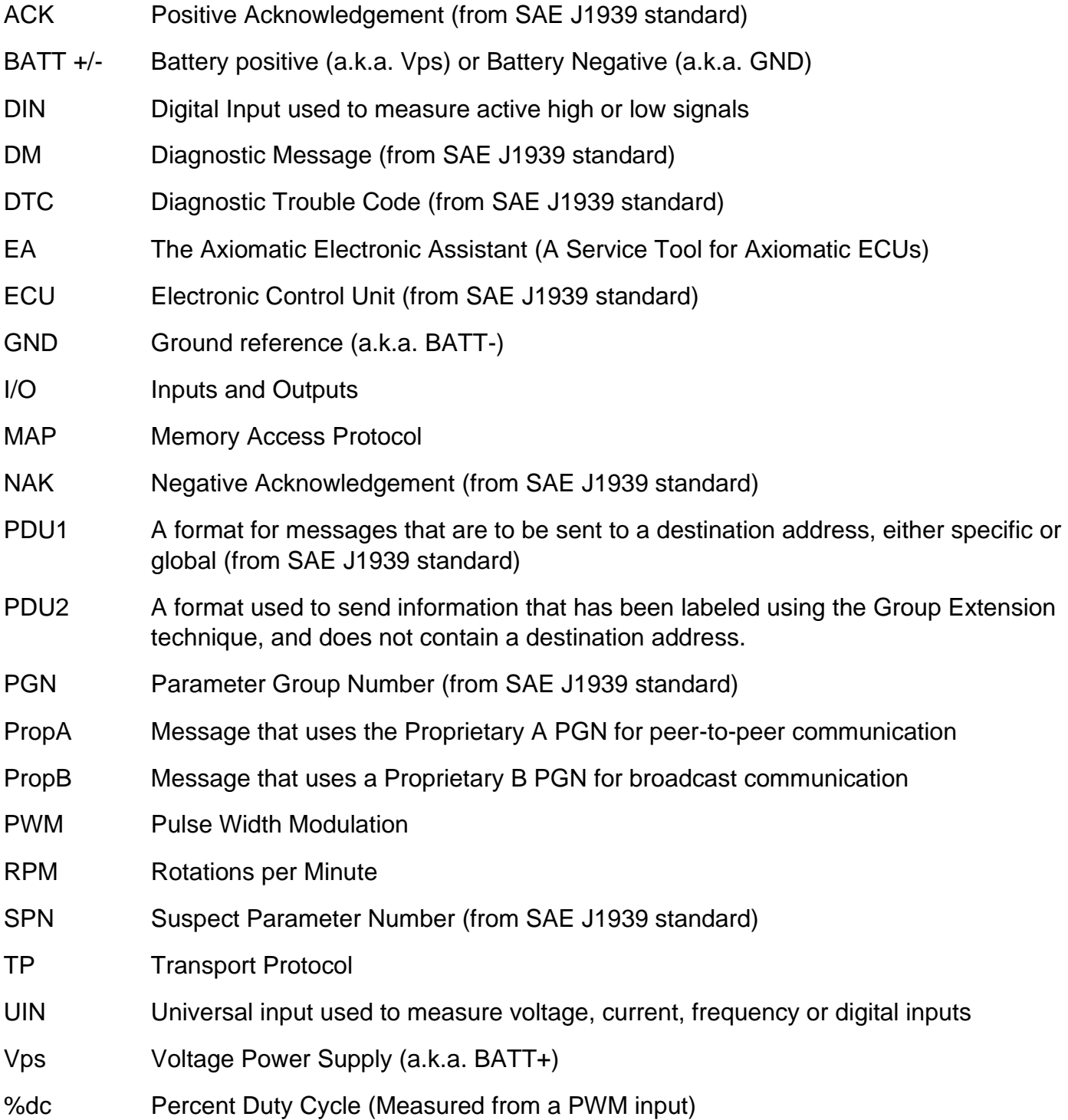

#### **Note:**

An Axiomatic Electronic Assistant KIT may be ordered as P/N: AX070502 or AX070506K

## **TABLE OF CONTENTS**

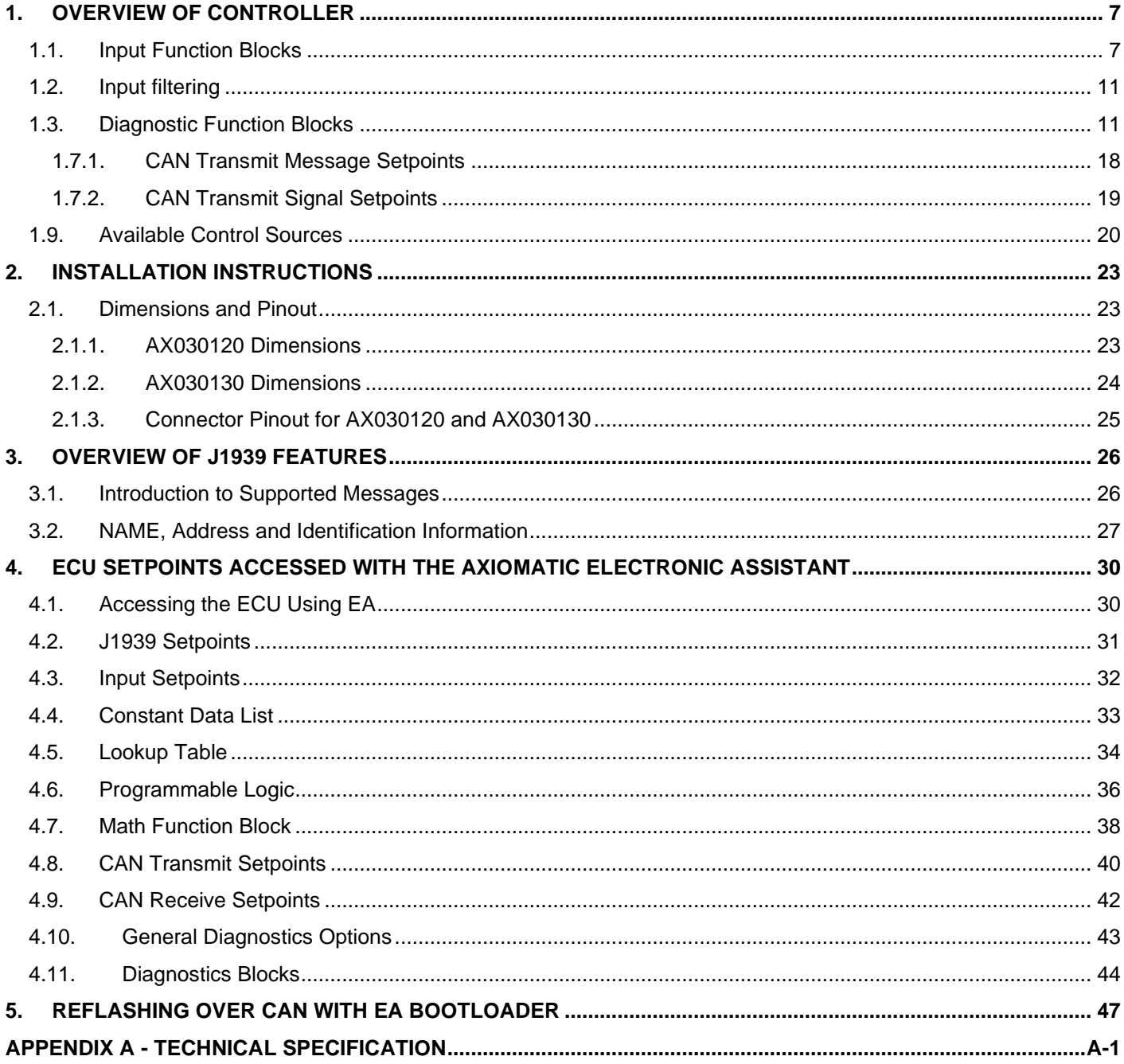

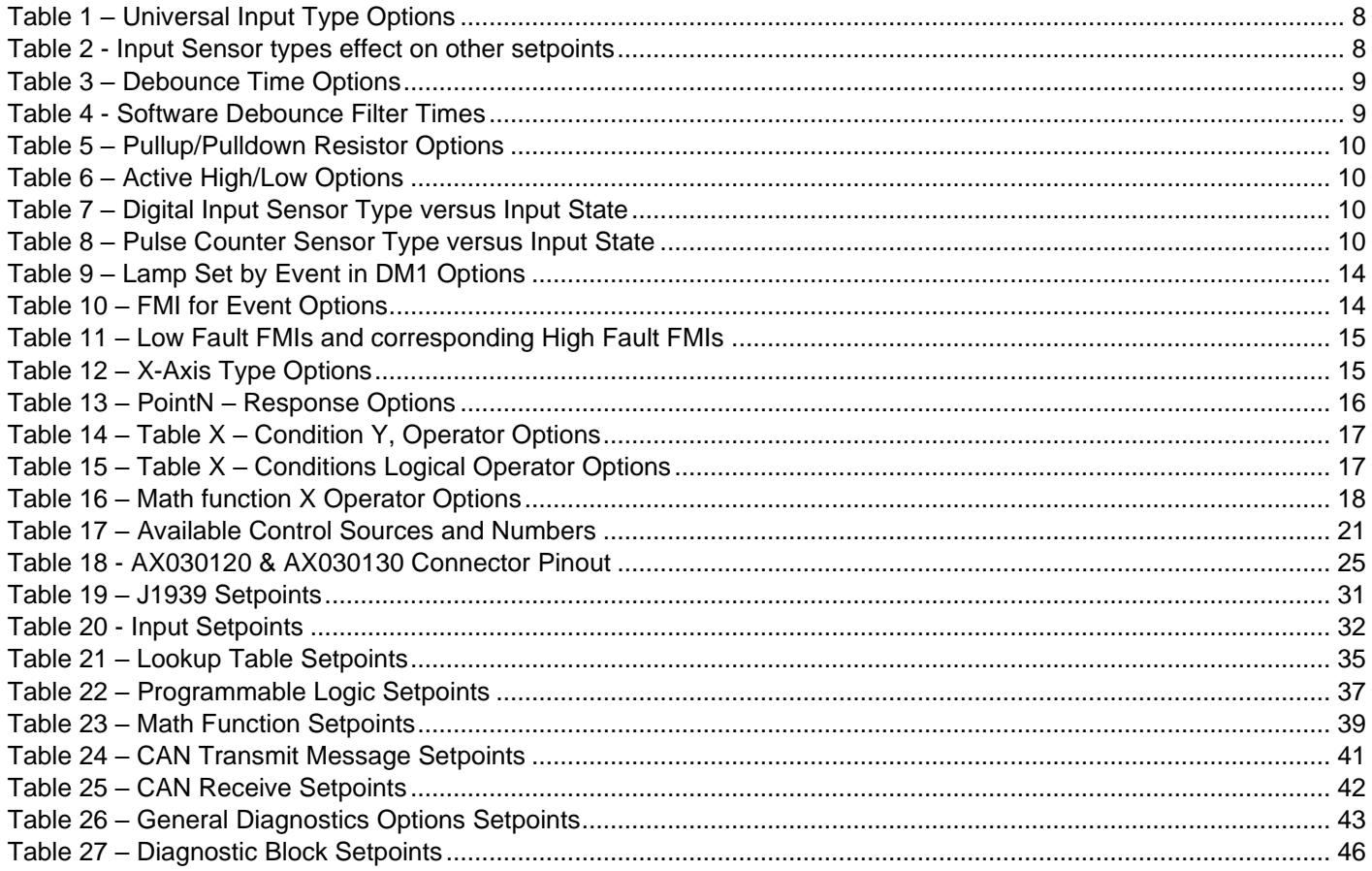

### **REFERENCES**

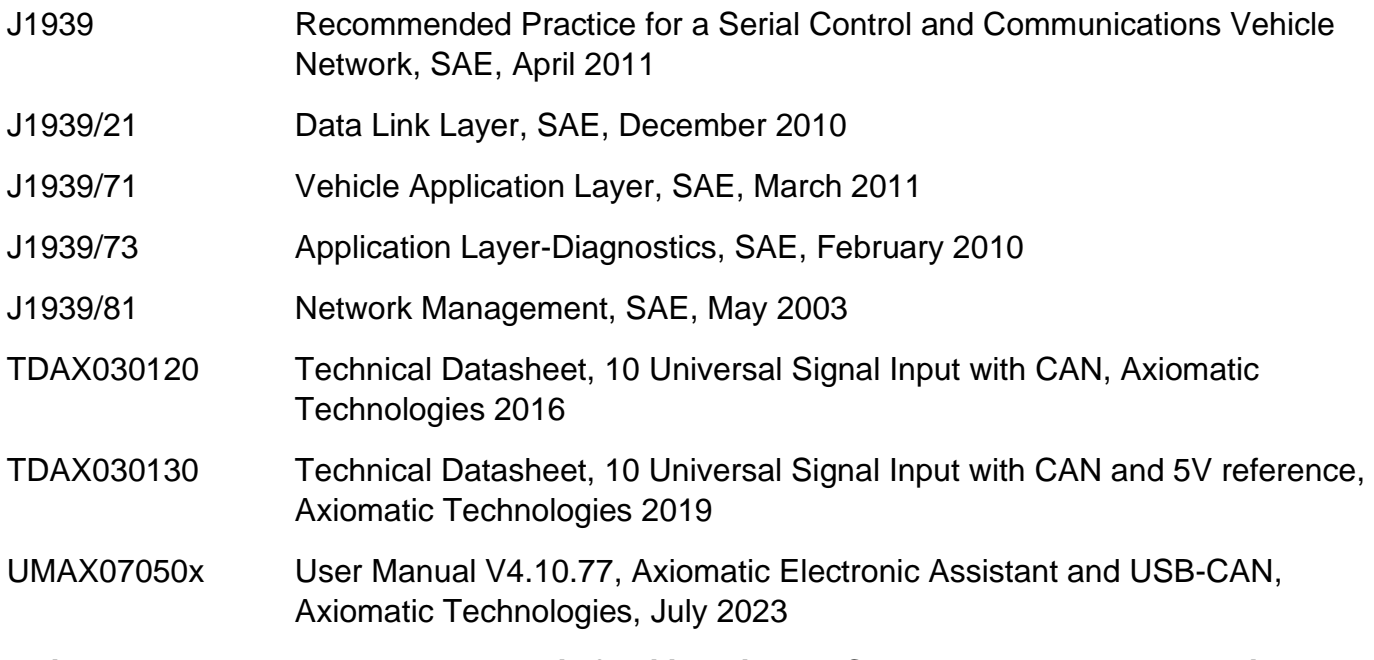

*This document assumes the reader is familiar with the SAE J1939 standard. Terminology from the standard is used, but not described in this document.*

NOTE: This product is supported by Axiomatic Electronic Assistant V4.10.77.0 and higher

#### <span id="page-6-0"></span>**1. OVERVIEW OF CONTROLLER**

The 10 Analog Input electronic control unit (ECU) is a device that measures inputs and sends the data to an SAE J1939 CAN network. Its flexible circuit design gives the user a wide range of configurable input types. The sophisticated control algorithms allow the user to program the controller for a wide range of applications without the need for custom software.

The Axiomatic Electronic Assistant is used to configure the 10 Analog Inputs ECU. Programming configurable properties, EA setpoints, are listed in chapter [4.](#page-29-0) Setpoint configuration can be saved in a file which can then be utilized to program the same configuration to another 10 Analog Input controller. Throughout this document EA setpoint names are referred with bolded text in doublequotes and the setpoint option is referred with italicized text in single-quotes. For example, "**Input Sensor Type**" setpoint set to option '*Voltage 0 to 5V*'.

In this document the configurable properties of the ECU are divided into function blocks, namely Input Function Block, Diagnostic Function Block, Lookup Table Function Block, Programmable Logic Function Block, Math Function Block, CAN Transmit Message Function Block and CAN Receive Message Function Block. Input function block includes properties used to select input sensor functionality. Diagnostic function block properties are used to configure fault detection and reaction functionalities. The math function block gives user an opportunity to process inputs with basic mathematical of logical functions. And the CAN transmit message function block configures properties of the messages sent to the CAN bus. These function blocks are presented in detail in next subchapters.

The 10 Analog Input ECU can be ordered using the following part numbers depending on the application.

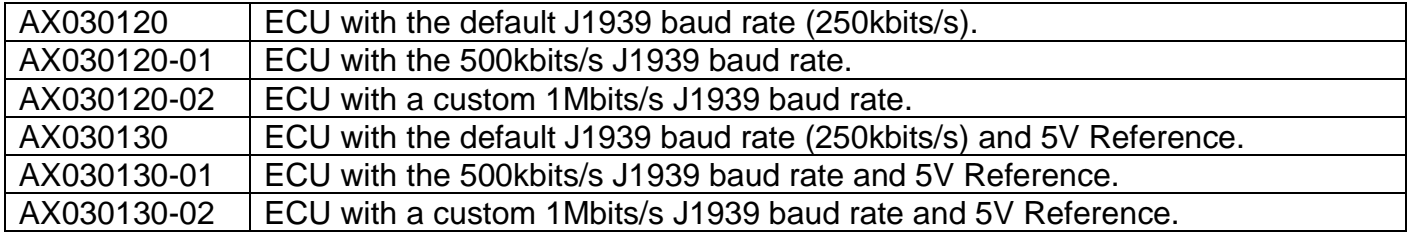

#### <span id="page-6-1"></span>**1.1. Input Function Blocks**

The controller has ten fully programmable universal inputs that can be setup to read: voltage, current, PWM, frequency, or digital input signals. The "**Input Sensor Type**" setpoint is used to configure input type. Selecting input type effects on other setpoints and how they are interpreted and should thus be selected first on this block. The input sensor types are listed in [Table 1.](#page-7-0)

| O  | Disabled                            |
|----|-------------------------------------|
| 12 | Voltage 0 to 5 V                    |
| 13 | Voltage 0 to 10 V                   |
| 20 | Current 0 to 20 mA                  |
| 21 | Current 4 to 20 mA                  |
| 40 | Frequency 0.5 to 50 Hz              |
| 41 | Frequency 10 Hz to 1 kHz            |
| 42 | Frequency 100 Hz to 10 kHz          |
| 50 | <b>PWM Low Frequency (&lt;1kHz)</b> |
| 51 | PWM High Frequency (>100Hz)         |
| 60 | Digital (normal)                    |
| 61 | Digital (inverse)                   |
| 62 | Digital (latched)                   |
| 70 | Counter                             |
| 71 | <b>Pulse Counter</b>                |
| 72 | Pulse Counter (both edges)          |

**Table 1 – Universal Input Type Options**

<span id="page-7-0"></span>Voltage (i.e. 0-5V, 0-10V) or Current (0-20mA, 4-20mA) inputs go directly to a 12-bit analog-to-digital converter (ADC) on the processor. A voltage input is a high impedance input protected against shorts to GND or Vcc. In current mode, a 250Ω resistor is used to measure the input signal. Analog Inputs should be connected to the Analog GND reference pins provided on the connector, per [Table 18.](#page-24-1)

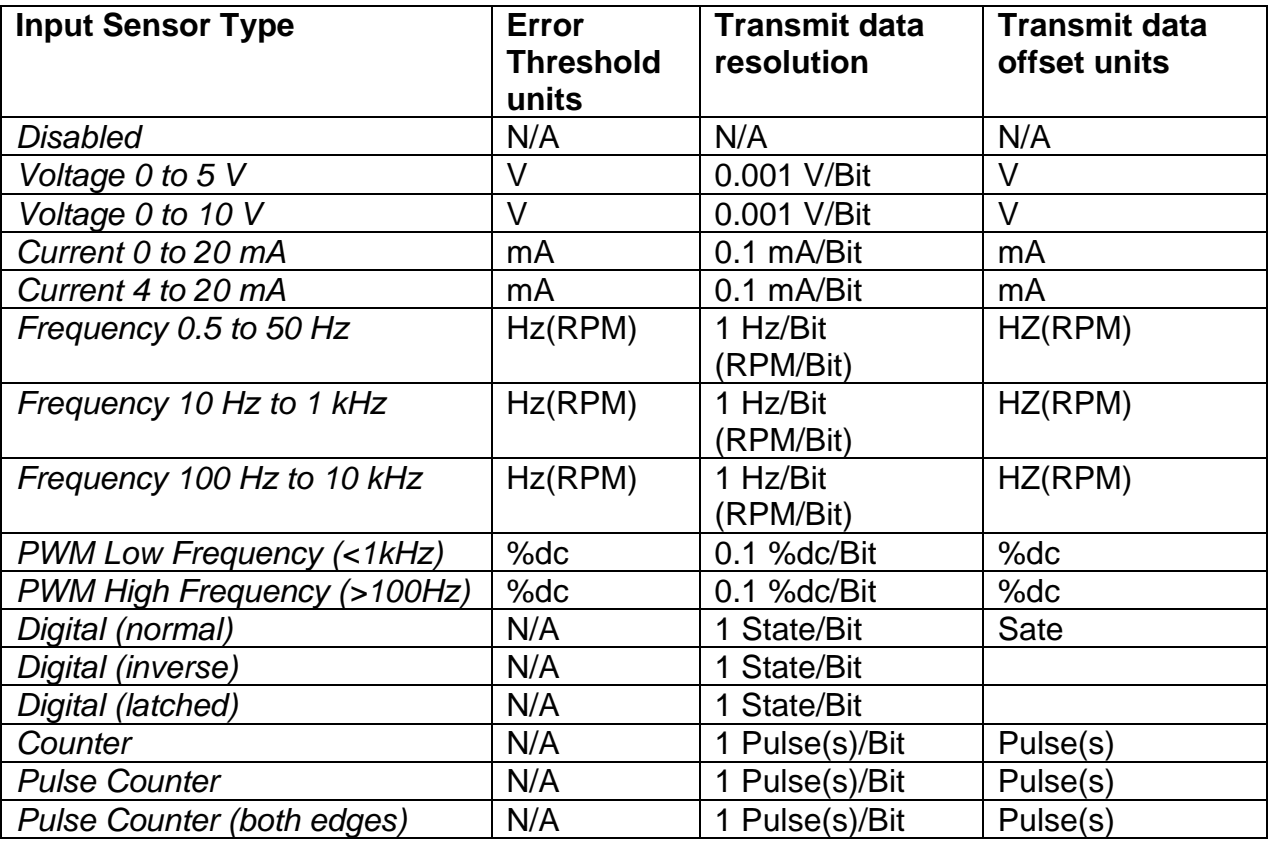

<span id="page-7-1"></span>**Table 2 - Input Sensor types effect on other setpoints**

Frequency/RPM or Pulse Width Modulated (PWM) inputs are connected to 16-bit timer pins on the processor. "**Debounce Time**" setpoint is used to select an input capture filter for the timer pin in question.

| None    |
|---------|
| 111ns   |
| 1.78us  |
| 14.22us |

**Table 3 – Debounce Time Options**

<span id="page-8-0"></span>An additional software debounce filter can be used with Digital Input types for filtering the inputs using longer time constants than with the default debounce filter. The available software implemented debounce times are listed in [Table 4.](#page-8-1)

| Ω              | <b>Oms</b>       |
|----------------|------------------|
|                | 10 <sub>ms</sub> |
| $\overline{2}$ | 20ms             |
| 3              | 40ms             |
|                | 100ms            |
| 5              | 200ms            |
| 6              | 400ms            |
|                | 1000ms           |

**Table 4 - Software Debounce Filter Times**

<span id="page-8-1"></span>The "**Pulse Per Revolution**" setpoint is only associated with the frequency input type. If a non-zero Pulse/Rev is selected, then the input data will be reported as in rotations-per-minute (RPM). Otherwise, frequency inputs are measured in Hertz.

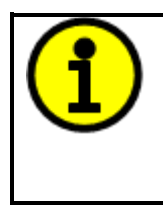

**NOTE: The input channels 4, 5, 9 and 10 have limited accuracy when used for detecting edges (Frequency / PWM measurements). The measurement accuracy can be enhanced using software filtering, but in case the Frequency or PWM duty cycle measurements need to have high accuracy, please avoid using these four channels.** 

The Counter input sensor type implements input pulse timing feature. "**Measuring Window"** setpoint defines number of pulses to be timed. Pulses in the input signal are calculated and the time passed until the number of pulses has been received is timed. Once the count has been reached, the time is transferred as input signal measurement result and the calculation is started again.

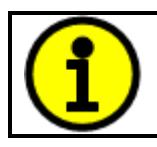

NOTE: The Counter inputs work up to 5kHz with 1% accuracy. Higher input frequencies may result in accuracy degrading of the detected edge count.

There are three digital "**Input Sensor Type**" options: Normal, Inverse and Latched. With digital input sensor types, the input measurement is given, either 1 (ON) or 0 (OFF). Input voltage is measured with 3V threshold.

On Frequency, PWM and digital input modes 10kΩ pull-up or pull-down resistors can be enabled or disabled by setting the value of the "**Pullup/Pulldown Resistor**" setpoint. Setpoint options are given in [Table 5.](#page-9-0) By default pull-down resistors are enabled for all inputs.

| 0   Pullup/down Off   |
|-----------------------|
| 10 $k\Omega$ Pullup   |
| 10 $k\Omega$ Pulldown |

**Table 5 – Pullup/Pulldown Resistor Options**

<span id="page-9-0"></span>"**Active High/Active Low**" setpoint is used to configure how signal high and low are interpreted. Setpoint options are given in [Table 6.](#page-9-1) By default all inputs are selected to be Active High, which means that signal high is interpreted as 1(ON) and signal low as 0(OFF).

| 0 Active High |
|---------------|
| 1 Active Low  |

**Table 6 – Active High/Low Options**

<span id="page-9-1"></span>[Table 7](#page-9-2) shows the effect of different digital input types on input signal measurement interpretation with recommended "**Pullup/Pulldown Resistor**" and "**Active High/Low**" combinations.

| <b>Input Sensor Type</b> |                   | <b>Pulldown</b><br><b>Active High</b> | <b>Pullup</b><br><b>Active Low</b> | Input measured (state) |
|--------------------------|-------------------|---------------------------------------|------------------------------------|------------------------|
| 6                        | Digital (normal)  | High                                  | Low or Open                        | 1 (ON)                 |
|                          |                   | Low or Open                           | High                               | $0$ (OFF)              |
| 61                       | Digital (inverse) | High or Open                          | Low                                | 1 (ON)                 |
|                          |                   | Low                                   | High or Open                       | $0$ (OFF)              |
| 62                       | Digital (latched) | High to Low                           | Low to High                        | 0 (no change)          |
|                          |                   | Low to High                           | High to Low                        | (state change)         |

**Table 7 – Digital Input Sensor Type versus Input State**

<span id="page-9-2"></span>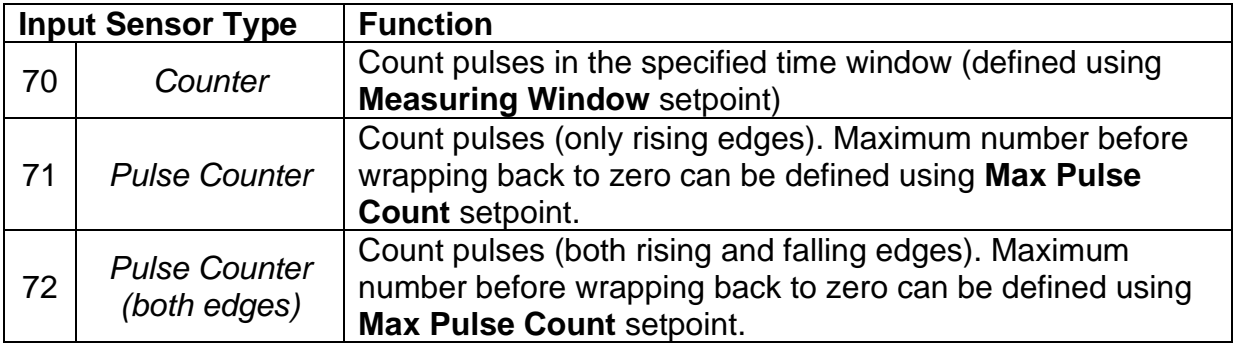

#### **Table 8 – Pulse Counter Sensor Type versus Input State**

<span id="page-9-3"></span>[Table 8](#page-9-3) describes the Pulse Counter Input types available. The main difference between the '*Counter*' and '*Pulse Counter*' types is that '*Counter*' measures the time (defined using "**Measuring Window**") which is needed to count the specified number of pulses. The '*Pulse Counter*' modes count pulses (using edge detection), independent of time (max count is defined using "**Max Pulse Count**").

The "**Minimum Range**" and "**Maximum Range**" setpoints are used to define range of the signal input outputs as a control source. For example, if "**Maximum Range**" is set to 4V for an input, the control signal is saturated at 4V if input signal rises above 4V. The "**Minimum Range**" and "**Maximum Range**" setpoints are interpreted in input types units, thus they should be re-adjusted after editing "**Input Sensor Type**".

Software filters can be applied to the measured input signal. Setpoints "**Software Filter Type**" and "**Software Filter Constant**" are used to configure the software filter. By default, no filter is applied to the signal. Software filtering is described in detail in next section.

### <span id="page-10-0"></span>**1.2. Input filtering**

Measured input data from universal inputs can be filtered to form desired CAN message data. Input filters are configured with "**Filter Type**" and "**Filter Constant**" setpoints. Filters are configured for each input individually.

"**Filter Type**" setpoint defines the type of software filter used. Setpoint options are '*No Filtering'*, '*Moving Average'* and '*Repeating Average'*. The '*No Filtering'* option applies no filtering to the measured input data. The '*Moving Average* option applies the transfer function [below](#page-10-2) to the measured input data, where Value<sub>N</sub> is the current value of the CAN message data, Value<sub>N-1</sub> is the previous CAN message data and Filter Constant is the value of the "**Filter Constant setpoint**".

<span id="page-10-2"></span>Equation 1 - Moving Average Transfer Function:

Value<sub>N</sub>= Value<sub>N-1</sub>+ (Input- Value<sub>N-1</sub>) Filter Constant

<span id="page-10-3"></span>Equation 2 - Repeating Average Transfer Function:

Value=  $\frac{\sum_{0}^{N}$ Input<sub>N</sub> N

The '*Repeating Average'* option applies the transfer function [above](#page-10-3) to the measured input data, where N is value of the **"Filter Constant"** setpoint. At every reading of the input value, the value is added to the sum. At every  $N^{th}$  read, the sum is divided by N, and the result is new CAN message data. The sum is set to zero for the next read and summing is started again.

## <span id="page-10-1"></span>**1.3. Diagnostic Function Blocks**

The 10 Analog Input Controller supports diagnostic messaging. DM1 message is a message, containing Active Diagnostic Trouble Codes (DTC) that is sent to the J1939 network in case a fault has been detected. A Diagnostic Trouble Code is defined by the J1939 standard as a four-byte value.

In addition to supporting the DM1 message, the following are supported:

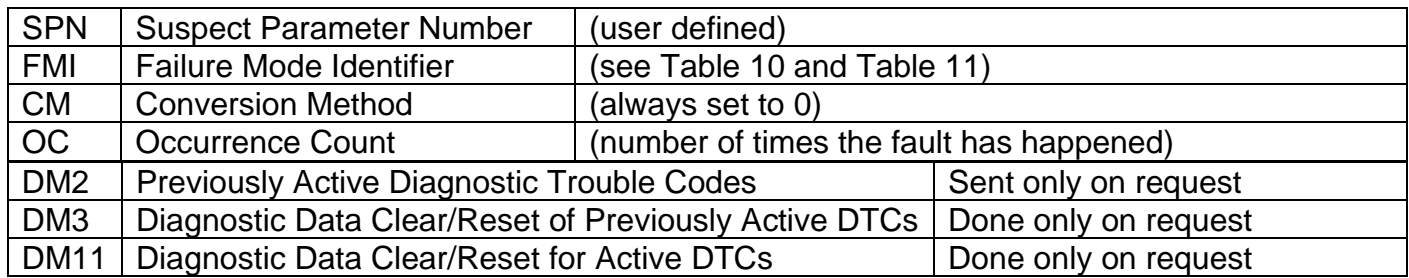

Fault detection and reaction is a standalone functionality that can be configured to monitor and report diagnostics of various controller parameters. The 10 Analog Input Controller supports 16 Diagnostics Definitions, each freely configurable by the user.

By default, the monitoring of operating voltage, CPU temperature and receive message timeouts is configured to diagnostics blocks 1, 2 and 3., In case any of these three diagnostics blocks are needed for some other use, the default settings can be adjusted by the user to suit the application.

There are 4 fault types that can be used, "**Minimum and maximum error**", "**Absolute value error**", "**State error**" and "**Double minimum and maximum error**".

**Minimum and maximum error** has two thresholds, "MIN Shutdown" and "MAX Shutdown" that have configurable, independent diagnostics parameters (SPN, FMI, Generate DTCs, delay before flagging status). In case the parameter to monitor stays between these two thresholds, the diagnostic is not flagged.

**Absolute value error** has one configurable threshold with configurable parameters. In case the parameter to monitor stays below this threshold, the diagnostic is not flagged.

**State error** is similar to the Absolute value error, the only difference is that State error does not allow the user to specify specific threshold values; thresholds '1' and '0' are used instead. This is ideal for monitoring state information, such as received message timeouts.

**Double minimum and maximum error** lets user to specify four thresholds, each with independent diagnostic parameters. The diagnostic status and threshold values is determined and expected as show in [Figure 1](#page-12-0) below.

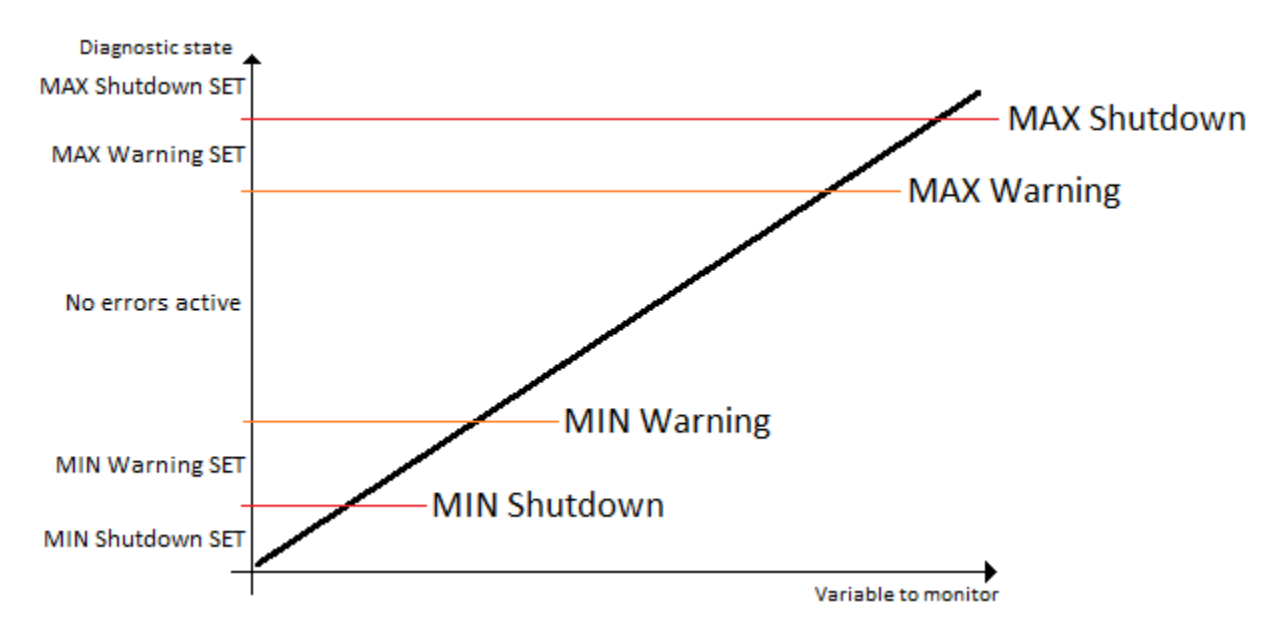

**Figure 1 – Double Minimum and Maximum Error Thresholds**

<span id="page-12-0"></span>There is also built in error status flags for power supply and CPU temperature monitoring. In case any of the diagnostics blocks is measuring these two parameters, the corresponding internal error status flags can be used for shutting down the unit in case of failure. The setpoints "**Power Fault Disables Outputs**" and "**Over Temperature Shutdown**" can be used for enabling the shutdown of the unit (shutdown  $==$  output driving is turned off).

While there are no active DTCs, the 10 Analog Input Controller will send "No Active Faults" message. If a previously inactive DTC becomes active, a DM1 will be sent immediately to reflect this. As soon as the last active DTC goes inactive, a DM1 indicating that there are no more active DTCs will be sent.

If there is more than one active DTC at any given time, the regular DM1 message will be sent using a multipacket message to the Requester Address using the Transport Protocol (TP).

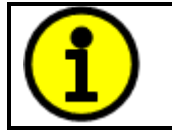

At power up, the DM1 message will not be broadcasted until after 5 second delay. This is done to prevent any power up or initialization conditions from being flagged as an active error on the network.

When the fault is linked to a DTC, a non-volatile log of the occurrence count (OC) is kept. As soon as the controller detects a new (previously inactive) fault, it will start decrementing the "**Delay before Event is flagged**" timer for that Diagnostic function block. If the fault has remained present during the delay time, then the controller will set the DTC to active, and will increment the OC in the log. A DM1 will immediately be generated that includes the new DTC. The timer is provided so that intermittent faults do not overwhelm the network as the fault comes and goes, since a DM1 message would be sent every time the fault shows up or goes away.

By default, the fault flag is cleared when error condition that has caused it goes away. The DTC is made Previously Active and is it is no longer included in the DM1 message. To identify a fault having happened, even if the condition that has caused is one away, the "**Event Cleared only by DM11**"

setpoint can be set to '*True*'. This configuration enables DTC to stay Active, even after the fault flag has been cleared, and be included in DM1 message until a Diagnostic Data Clear/Reset for Active DTCs (DM11) has been requested.

As defined by J1939 Standard the first byte of the DM1 message reflects the Lamp status. "**Lamp Set by Event**" setpoint determines the lamp type set in this byte of DTC. "**Lamp Set by Event"**  setpoint options are listed in [Table 9.](#page-13-0) By default, the '*Amber, Warning'* lamp is typically the one set be any active fault.

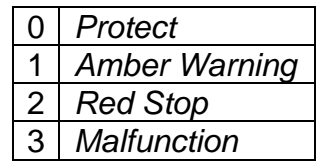

#### **Table 9 – Lamp Set by Event in DM1 Options**

<span id="page-13-0"></span>"**SPN for Event**" defines suspect parameter number used as part of DTC. The default value zero is not allowed by the standard, thus no DM will be sent unless "**SPN for Event**" in is configured to be different from zero. **It is user's responsibility to select SPN that will not violate J1939 standard.**  When the "**SPN for Event**" is changed, the OC of the associated error log is automatically reset to zero.

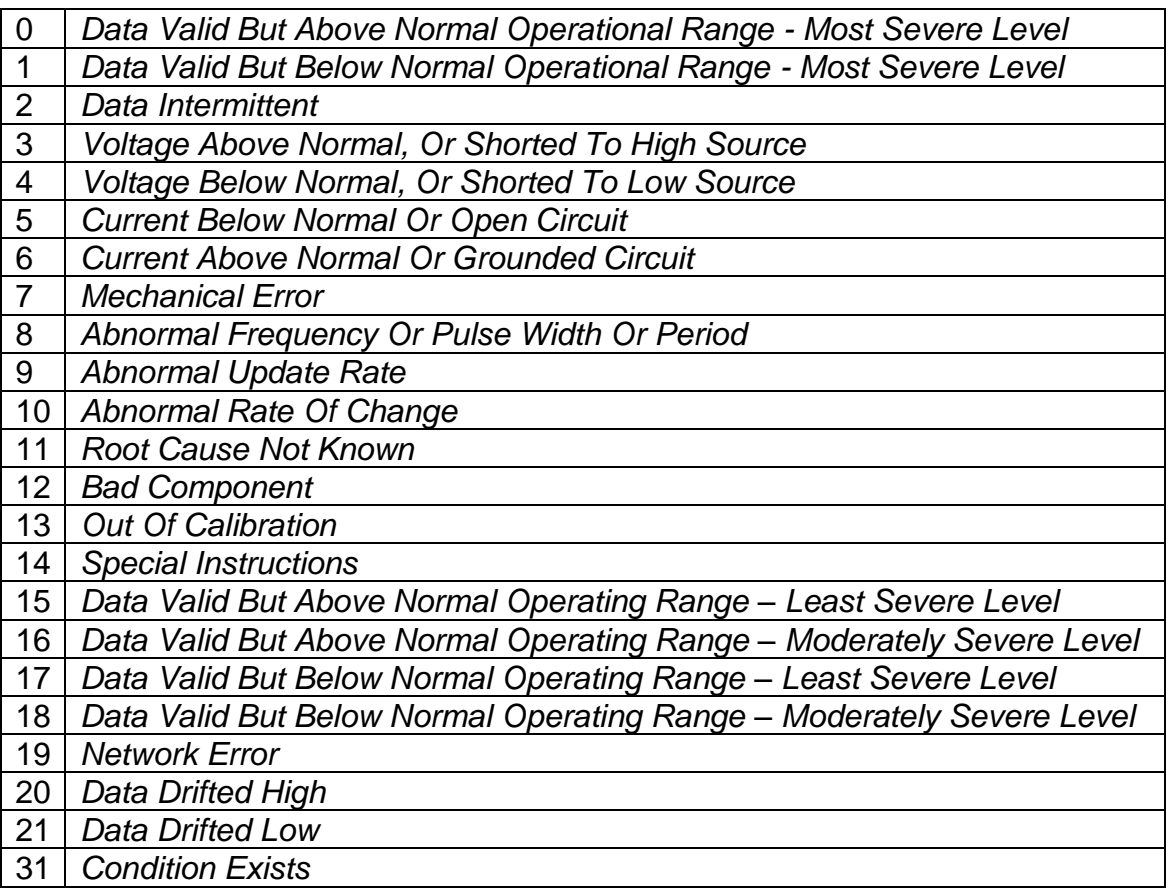

#### <span id="page-13-1"></span>**Table 10 – FMI for Event Options**

Every fault has associated a default FMI with them. The used FMI can be configured with "**FMI for Event**" setpoint, presented in [Table 10.](#page-13-1) When an FMI is selected from Low Fault FMIs in [Table 11](#page-14-0) for a fault that can be flagged either high or low occurrence, it is recommended that the user would select the high occurrence FMI from the right column of [Table 11.](#page-14-0) There is no automatic setting of High and Low FMIs in the firmware, the user can configure these freely.

| Low Fault FMIs                                   | <b>High Fault FMIs</b>                           |  |
|--------------------------------------------------|--------------------------------------------------|--|
| FMI=1, Data Valid But Below Normal Operation     | FMI=0, Data Valid But Above Normal               |  |
| Range - Most Severe Level                        | Operational Range - Most Severe Level            |  |
| FMI=4, Voltage Below Normal, Or Shorted to       | FMI=3, Voltage Above Normal, Or Shorted To       |  |
| <b>Low Source</b>                                | <b>High Source</b>                               |  |
| FMI=5, Current Below Normal Or Open Circuit      | FMI=6, Current Above Normal Or Grounded          |  |
|                                                  | <b>Circuit</b>                                   |  |
| FMI=17, Data Valid But Below Normal              | FMI=15, Data Valid But Above Normal              |  |
| <b>Operating Range - Least Severe Level</b>      | <b>Operating Range - Least Severe Level</b>      |  |
| FMI=18, Data Valid But Below Normal              | FMI=16, Data Valid But Above Normal              |  |
| <b>Operating Level - Moderately Severe Level</b> | <b>Operating Range - Moderately Severe Level</b> |  |
| FMI=21, Data Drifted Low                         | FMI=20, Data Drifted High                        |  |

**Table 11 – Low Fault FMIs and corresponding High Fault FMIs**

### <span id="page-14-2"></span><span id="page-14-0"></span>**1.4. Lookup Table Function Block**

Lookup Tables are used to give output response up to 10 slopes per input. If more than 10 slopes are required, A Programmable Logic Block can be used to combine up to three tables to get 30 slopes as described in Section [1.5.](#page-15-1)

Lookup tables have two differing modes defined by "**X-Axis Type**" setpoint, given in [Table 12.](#page-14-1) Option '0 – Data Response' is the normal mode where block input signal is selected with the "**X-Axis Source**" and "**X-Axis Number**" setpoints and X values present directly input signal values. With option '1 – Time Response' the input signal is time and X values present time in milliseconds. And selected input signal is used as digital enable.

| 0   Data Response    |
|----------------------|
| <b>Time Response</b> |

**Table 12 – X-Axis Type Options**

<span id="page-14-1"></span>The slopes are defined with (x, y) points and associated point response. X value presents input signal value and Y value corresponding Lookup Table output value. "PointN – Response" setpoint defines type of the slope from preceding point to the point in question. Response options are given in [Table 13.](#page-15-0) 'Ramp To' gives a linearized slope between points, whereas 'Jump to' gives a point to point response, where any input value between  $X_{N-1}$  and  $X_N$  will result Lookup Table output being Y<sub>N</sub>. "Point0 – Response" is always 'Jump To' and cannot be edited. Choosing 'Ignored' response causes associated point and all the following points to be ignored.

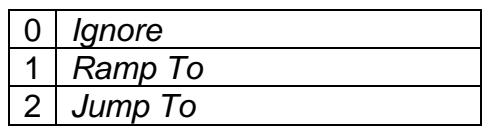

#### **Table 13 – PointN – Response Options**

<span id="page-15-0"></span>In case Time Response is used, the "**Autocycle**" setpoint can be used for generating a repeating, cyclic output while the selected control source enables the time response output of the particular lookup table.

The X values are limited by minimum and maximum range of the selected input source if the source is one of the Input Blocks or a Math Function Block. For the fore mentioned sources X-Axis data will be redefined when ranges are changed, therefore inputs should be adjusted before changing X-Axis values. For other sources Xmin and Xmax are 0 and 10,000. The X-Axis is constraint to be in rising order, thus value of the next index is greater than or equal to preceding one. Therefore, when adjusting the X-Axis data, it is recommended that  $X_{10}$  is changed first, then lower indexes in descending order.

$$
Xmin \leq X_0 \leq X_1 \leq X_2 \leq X_3 \leq X_4 \leq X_5 \leq X_6 \leq X_7 \leq X_8 \leq X_9 \leq X_{10} \leq X_{10} \
$$

The Y-Axis has no constraints on the data it presents, thus inverse, decreasing, increasing or other response can be easily established. The Smallest of the Y-Axis values is used as Lookup Table output min and the largest of the Y-Axis values is used as Lookup Table output max (i.e. used as Xmin and Xmax values in linear calculation, Section [1.3\)](#page-10-1). Ignored points are not considered for min and max values.

#### <span id="page-15-1"></span>**1.5. Programmable Logic Function Block**

The Programmable Logic Function Block is very powerful tool. A Programmable Logic can be linked to up to three Lookup Tables, any of which would be selected only under given conditions. Thus output of a Programmable Logic at any given time will be the output of the Lookup Table selected by defined logic. Therefore, up to three different responses to the same input, or three different responses to different inputs, can become the input to another function block.

In order to enable any one of the Programmable Logic blocks, the "**Programmable Logic Enabled**" setpoint must be set to '*True'*. By default all Logic blocks are disabled.

The three associated tables are selected by setting "**Table X – Lookup Table Block Number**" setpoint to desired Lookup Table number, for example selecting *1* would set Lookup Table 1 as TableX.

For each TableX there are three conditions that define the logic to select the associated Lookup Table as Logic output. Each condition implements function  $Argument1$  Operator  $Argument2$  where Operator is logical operator defined by setpoint "**Table X – Condition Y, Operator**". Setpoint options are listed in [Table 14.](#page-16-0) Condition arguments are selected with "**Table x – Condition Y, Argument Z Source**" and "**Table x – Condition Y, Argument Z Number**" setpoints. If '*0 – Control not Used*' option is selected as "**Table x – Condition Y, Argument Z Source"** the argument is interpreted as  $\Omega$ .

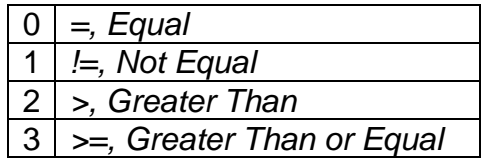

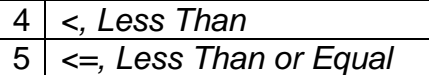

#### **Table 14 – Table X – Condition Y, Operator Options**

<span id="page-16-0"></span>The three conditions are evaluated and if the result satisfies logical operation defined with "**Table X – Conditions Logical Operator**" setpoint, given in [Table 15,](#page-16-1) the associated Lookup Table is selected as output of the Logical block. Option '*0 – Default Table*' selects associated Lookup Table in all conditions.

| 0 <sup>1</sup> | Default Table (Table1)     |
|----------------|----------------------------|
|                | 1   Cnd1 And Cnd2 And Cnd3 |
|                | 2   Cnd1 Or Cnd2 Or Cnd3   |
| 3 <sup>1</sup> | (Cnd1 And Cnd2) Or Cnd3    |
| 4 <sup>1</sup> | (Cnd1 Or Cnd2) And Cnd3    |
|                |                            |

**Table 15 – Table X – Conditions Logical Operator Options**

<span id="page-16-1"></span>The three logical operations are evaluated in order and the first to satisfy gets selected, thus if Table1 logical operation is satisfied, the Lookup Table associated with Table1 gets selected regardless of two other logical operations. In addition, if none of the logical operations is satisfied the Lookup Table associated with Table1 gets selected.

## <span id="page-16-2"></span>**1.6. Math Function Block**

There are five mathematical function blocks that allow the user to define basic algorithms. A math function block can take up to five input signals. Each input is then scaled according to the associated limit and scaling setpoints.

Inputs are converted into percentage value based on the "**Function X Input Y Minimum**" and "**Function X Input Y Maximum**" values selected. For additional control the user can also adjust the "**Function X Input Y Scaler**". By default, each input has a scaling 'weight' of 1.0 However, each input can be scaled from -1.0 to 1.0 as necessary before it is applied in the function.

For example, in the case where the user may want to combine two inputs such that a joystick (Input 1) is the primary control of an output, but the speed can be incremented or decremented based on a potentiometer (Input 2), it may be desired that 75% of the scale is controlled by the joystick position, while the potentiometer can increase or decrease the min/max output by up to 25%. In this case, Input 1 would be scaled with 0.75, while Input 2 uses 0.25. The resulting addition will give a command from 0 to 100% based on the combined positions of both inputs.

A mathematical function block includes four selectable functions, which each implements equation A operator B, where A and B are function inputs and operator is function selected with setpoint "**Math function X Operator**". Setpoint options are presented in [Table 16.](#page-17-1) The functions are connected together, so that result of the preceding function goes into Input A of the next function. Thus Function 1 has both Input A and Input B selectable with setpoints, where Functions 2 to 4 have only Input B selectable. Input is selected by setting "**Function X Input Y Source**" and "**Function X Input Y Number**". If "**Function X Input B Source**" is set to 0 '*Control not used'* signal goes through function unchanged.

 $Math Block Output = (((A1 op1 B1) op2 B2) op3 B3) op4 B4$ 

| 0               | $=$ , True when InA equals InB                         |  |  |
|-----------------|--------------------------------------------------------|--|--|
| 1               | $!=$ , True when InA not equal InB                     |  |  |
| $\overline{2}$  | >, True when InA greater than InB                      |  |  |
| 3               | >=, True when InA greater than or equal InB            |  |  |
| 4               | <, True when InA less than InB                         |  |  |
| 5               | $\leq$ , True when InA less than or equal InB          |  |  |
| 6               | OR, True when InA or InB is True                       |  |  |
| $\overline{7}$  | AND, True when InA and InB are True                    |  |  |
| 8               | XOR, True when either InA or InB is True, but not both |  |  |
| 9               | +, Result = $InA$ plus $InB$                           |  |  |
| 10              | -, Result = $InA$ minus $InB$                          |  |  |
| 11              | x, Result = $InA$ times $InB$                          |  |  |
| 12              | /, Result = InA divided by InB                         |  |  |
| 13              | MIN, Result = Smallest of InA and InB                  |  |  |
| 14              | $MAX$ , Result = Largest of InA and InB                |  |  |
| 15 <sub>1</sub> | $MAX-MIN$ , Result = Absolute value of (InA – InB)     |  |  |
|                 |                                                        |  |  |

**Table 16 – Math function X Operator Options**

<span id="page-17-1"></span>For logic operations (6, 7, 8) scaled input greater or equal to 1 is treated as TRUE. For logic operations (0 to 8), the result of the function will always be 0 (FALSE) of 1 (TRUE). For the arithmetic functions (9 to 14), it is recommended to scale the data such that the resulting operation will not exceed full scale (0 to 100%) and saturate the output result.

When dividing, a zero divider will always result in a 100% output value for the associated function.

Lastly the resulting mathematical calculation, presented as a percentage value, can be scaled into the appropriate physical units using the "**Math Output Minimum Range**" and "**Math Output Maximum Range**" setpoints. These values are also used as the limits when the Math Function I selected as the input source for another function block.

## **1.7. CAN Transmit Message Function Block**

The CAN Transmit function block is used to send any output from another function block (i.e. input, CAN receive) to the J1939 network. The AX0301x0 ECU has ten CAN Transmit Messages and each message has four completely user defined signals.

## <span id="page-17-0"></span>**1.7.1. CAN Transmit Message Setpoints**

Each CAN Transmit Message setpoint group includes setpoints that effect the whole message and are thus mutual for all signals of the message. These setpoints are presented in this section. The setpoints that configure an individual signal are presented in next section.

The "**Transmit PGN**" setpoint sets PGN used with the message. **User should be familiar with the SAE J1939 standard and select values for PGN/SPN combinations as appropriate from section J1939/71**.

"**Repetition Rate**" setpoint defines the interval used to send the message to the J1939 network. If the "**Repetition Rate**" is set to zero, the message is disabled unless it shares its PGN with another message. In case of a shared PGN repetition rate of the LOWEST numbered message are used to send the message 'bundle'.

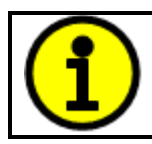

At power up, transmitted message will not be broadcasted until after a 5 second delay. This is done to prevent any power up or initialization conditions from creating problems on the network.

By default, all messages are sent on Proprietary B PGNs as broadcast messages. Thus "**Transmit Message Priority**" is always initialized to 6 (low priority) and the "**Destination Address**" setpoint is not used. This setpoint is only valid when a PDU1 PGN has been selected, and it can be set either to the Global Address (0xFF) for broadcasts, or sent to a specific address as setup by the user.

### <span id="page-18-0"></span>**1.7.2. CAN Transmit Signal Setpoints**

Each CAN transmit message has four associated signals, which define data inside the Transmit message. "**Control Source**" setpoint together with "**Control Number**" setpoint define the signal source of the message. "**Control Source**" and "**Control Number**" options are listed in [Table 17.](#page-20-0) Setting "**Control Source**" to '*Control Not Used'* disables the signal.

"**Transmit Data Type**" setpoint selects the data type from options "not used", "discrete" and "continuous". Continuous data is scaled using the min, max, resolution and offset parameters whereas the discrete type is written to the CAN message as unsigned value without scaling. "**Transmit Data Width**" setpoint determines how many bits signal reserves from the message. "**Transmit Data Index in Array**" determines in which of 8 bytes of the CAN message LSB of the signal is located. Similarly, "**Transmit Bit Index in Byte**" determines in which of 8 bits of a byte the LSB is located. These setpoints are freely configurable, thus **it is the User's responsibility to ensure that signals do not overlap and mask each other**.

"**Transmit Data Resolution**" setpoint determines the scaling done on the signal data before it is sent to the bus. "**Transmit Data Offset**" setpoint determines the value that is subtracted from the signal data before it is scaled. Offset and Resolution are interpreted in units of the selected source signal.

## **1.8. CAN Receive Function Block**

The CAN Receive function block is designed to take any SPN from the J1939 network, and use it as an input to another function block (i.e. Outputs).

The "**Receive Message Enabled**" is the most important setpoint associated with this function block and it should be selected first. Changing it will result in other setpoints being enabled/disabled as appropriate. By default, ALL receive messages are disabled.

Once a message has been enabled, a Lost Communication fault will be flagged if that message is not received off the bud within the "**Receive Message Timeout**" period. This could trigger a Lost Communication event as described in section [1.3.](#page-10-1) In order to avoid timeouts on a heavily saturated network, it is recommended to set the period at least three times longer than the expected update rate. To disable the timeout feature, simply set this value to zero, in which case the received message will never trigger a Lost Communication fault.

By default, all control messages are expected to be sent to the 10 Input Controller on Proprietary B PGNs. However, should a PDU1 message be selected, the 10 Input Controller can be setup to receive it from any ECU by setting the "**Specific Address that sends the PGN**" to the Global Address (0xFF). If a specific address is selected instead, then any other ECU data on the PGN will be ignored.

The "**Receive Data Type**" defines if the data received is handled as "discrete" or "continuous" data. Continuous data is scaled using the min, max, resolution and offset parameters whereas the discrete type is read in as unsigned value without scaling. The "**Receive Data Width**", "**Receive Data Index in Array (LSB)**", "**Receive Bit Index in Byte (LSB)**", "**Receive Resolution**" and "**Receive Offset**" can all be used to map any SPN supported by the J1939 standard to the output data of the Received function block.

As mentioned earlier, a CAN receive function clock can be selected as the source of the control input for the output function blocks. When this is case, the "**Received Data Min (Off Threshold)**" and "**Received Data Max (On Threshold)**" setpoints determine the minimum and maximum values of the control signal. As the names imply, they are also used as the On/Off thresholds for digital output types. These values are in whatever units the data is AFTER the resolution and offset is applied to CAN receive signal.

The 10 Input Controller I/O supports up to ten unique CAN Receive Messages. Defaults setpoint values are listed in section [0.](#page-40-1)

## <span id="page-19-0"></span>**1.9. Available Control Sources**

Many of the Function Blocks have selectable input signals, which are determined with "**[Name] Source**" and "**[Name] Number**" setpoints. Together, these setpoints uniquely select how the I/O of the various function blocks are linked together. "**[Name] Source**" setpoint determines the type of the source and "**[Name] Number**" selects the actual source if there is more than one of the same type. Available "**[Name] Source**" options and associated "**[Name] Number**" ranges are listed in [Table 17.](#page-20-0) All sources, except "CAN message reception timeout", are available for all blocks, including CAN Transmit messages. Thought input Sources are freely selectable, not all options would make sense

for any particular input, and it is up to the user to program the controller in a logical and functional manner.

| <b>Sources</b>              | <b>Number Range</b> | <b>Notes</b>                                  |
|-----------------------------|---------------------|-----------------------------------------------|
| 0: Control Not Used         | N/A                 | When this is selected, it disables all other  |
|                             |                     | setpoints associated with the signal in       |
|                             |                     | question.                                     |
| 1: Received CAN Message     | 1 to 10             | User must enable the function block, as it is |
|                             |                     | disabled by default.                          |
| 2: Input Measured           | 1 to $10$           |                                               |
| 3: Lookup Table             | 1 to $10$           |                                               |
| 4: Programmable Logic Block | 1 to $5$            | User must enable the function block, as it is |
|                             |                     | disabled by default.                          |
| 5: Math Function Block      | 1 to $5$            | User must enable the function block, as it is |
|                             |                     | disabled by default.                          |
| 6: Control Constant Data    | 1 to 15             | $1 = FALSE, 2 = TRUE,$                        |
|                             |                     | $3$ to $15$ = User Selectable                 |
| 7: Power Supply Measured    | 0 to 255            | Measured power supply value in Volts. The     |
|                             |                     | Parameter sets the threshold in Volts to      |
|                             |                     | compare with.                                 |
| 8: Processor Temperature    | 0 to 255            | Measured processor temperature in °C. The     |
| Measured                    |                     | Parameter sets the threshold in Celcius to    |
|                             |                     | compare with.                                 |
| 9: CAN Reception Timeout    | N/A                 | Only available in Diagnostic blocks.          |

**Table 17 – Available Control Sources and Numbers**

<span id="page-20-0"></span>If a non-digital signal is selected to drive a digital input, the signal is interpreted to be OFF at or below the minimum of selected source and ON at or above the maximum of the selected source, and it will not change in between those points. Thus analog to digital interpretation has a built in hysteresis defined by minimum and maximum of the selected source, as shown in [Figure 2.](#page-21-0) For example Universal Input signal is interpreted to be ON at or above "Maximum Range" and OFF at or below "Minimum Range".

Control Constant Data has no unit nor minimum and maximum assigned to it, thus user has to assign appropriate constant values according to intended use.

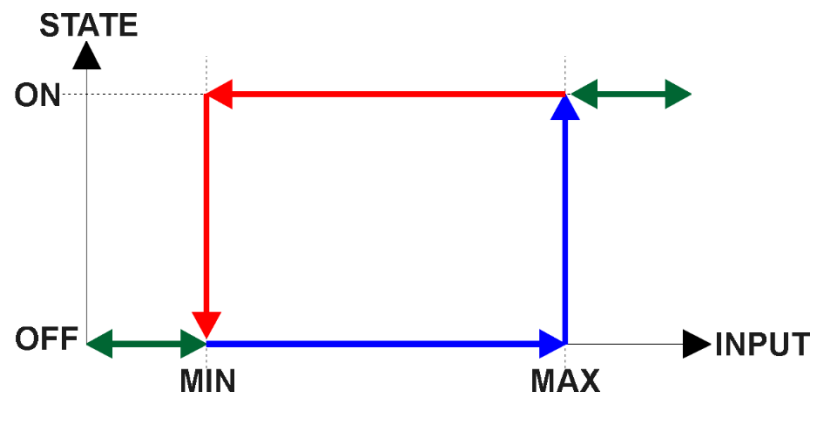

<span id="page-21-0"></span>**Figure 2 - Analog source to Digital input**

#### <span id="page-22-1"></span><span id="page-22-0"></span>**2.1. Dimensions and Pinout**

## <span id="page-22-2"></span>**2.1.1. AX030120 Dimensions**

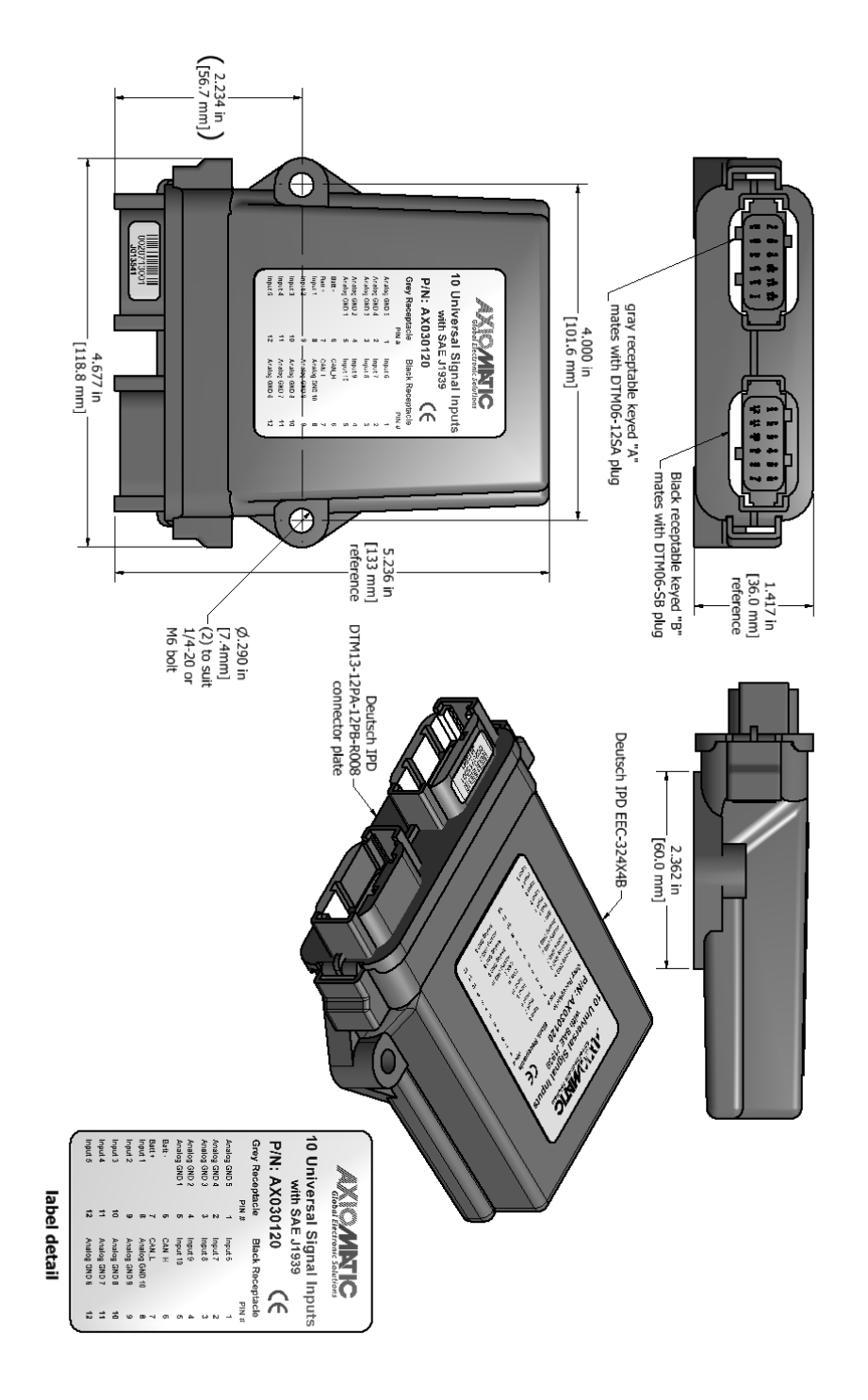

### <span id="page-23-0"></span>**2.1.2. AX030130 Dimensions**

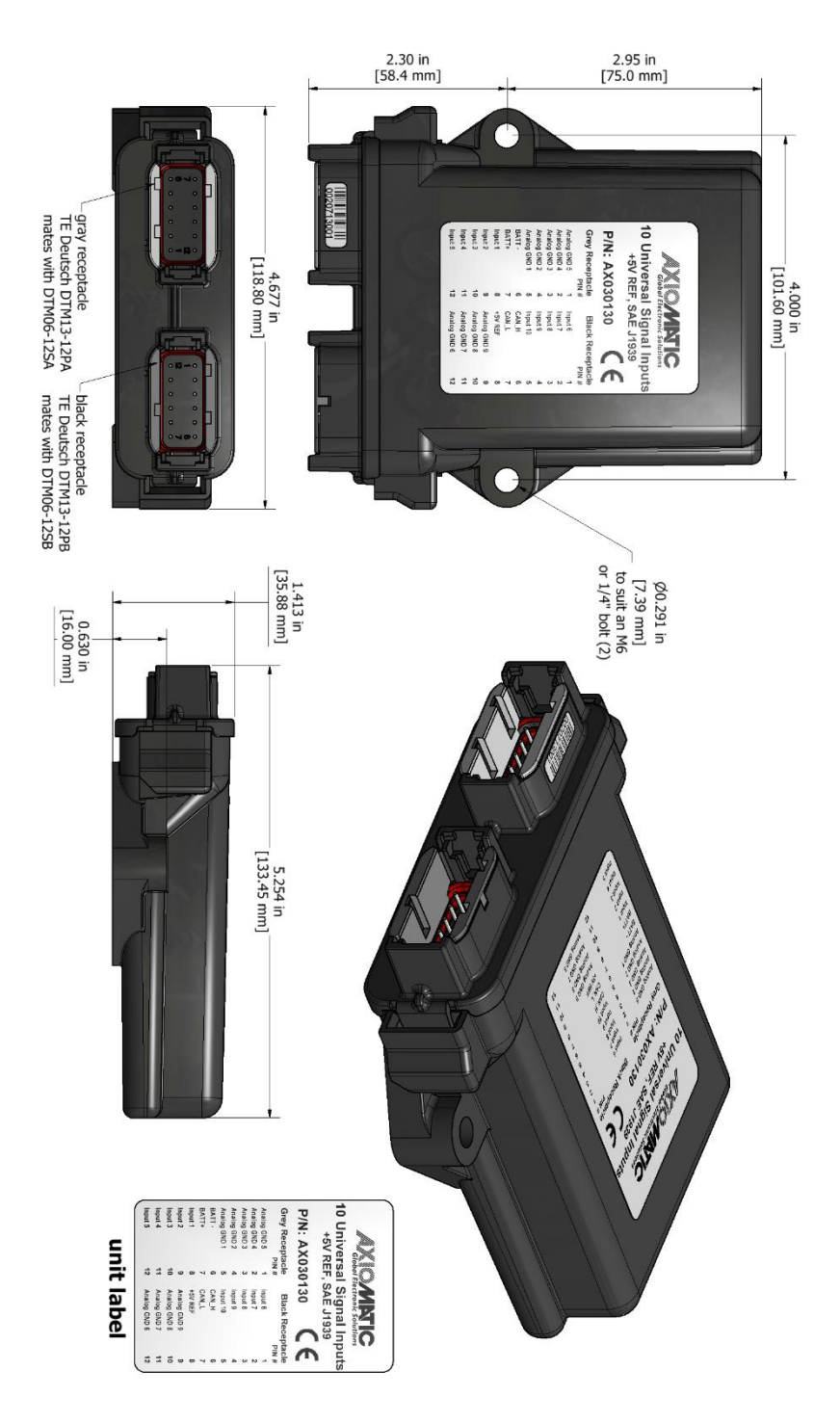

#### <span id="page-24-0"></span>**2.1.3. Connector Pinout for AX030120 and AX030130**

| <b>Grey Connector</b>    |                 | <b>Black Connector</b> |                                                      |
|--------------------------|-----------------|------------------------|------------------------------------------------------|
| Pin#                     | <b>Function</b> | Pin#                   | <b>Function</b>                                      |
| 1                        | Analog GND 5    | 1                      | Input 6                                              |
| 2                        | Analog GND 4    | $\overline{2}$         | Input 7                                              |
| 3                        | Analog GND 3    | 3                      | Input 8                                              |
| $\overline{\mathcal{A}}$ | Analog GND 2    | 4                      | Input 9                                              |
| 5                        | Analog GND 1    | 5                      | Input 10                                             |
| 6                        | Batt -          | 6                      | CAN_H                                                |
| $\overline{7}$           | Batt +          | $\overline{7}$         | CAN L                                                |
| 8                        | Input 1         | 8                      | Analog GND 10 (AX030120)<br>+5V Reference (AX030130) |
| 9                        | Input 2         | 9                      | Analog GND 9                                         |
| 10                       | Input 3         | 10                     | Analog GND 8                                         |
| 11                       | Input 4         | 11                     | Analog GND 7                                         |
| 12                       | Input 5         | 12                     | Analog GND 6                                         |

**Table 18 - AX030120 & AX030130 Connector Pinout**

<span id="page-24-1"></span>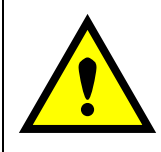

 **Warning Note**: Miswiring of the **Battery +** and **Battery –** pins can damage the controller due to the internal connection of **Battery –** and the Signal Input Grounds.

#### <span id="page-25-0"></span>**3. OVERVIEW OF J1939 FEATURES**

The software was designed to provide flexibility to the user with respect to messages sent from the ECU by providing:

- Configurable ECU Instance in the NAME (to allow multiple ECUs on the same network)
- Configurable Input Parameters
- Configurable PGN and Data Parameters
- Configurable Diagnostic Messaging Parameters, as required
- Diagnostic Log, maintained in non-volatile memory

#### <span id="page-25-1"></span>**3.1. Introduction to Supported Messages**

The ECU is compliant with the standard SAE J1939, and supports following PGNs from the standard.

#### **From J1939-21 – Data Link Layer**

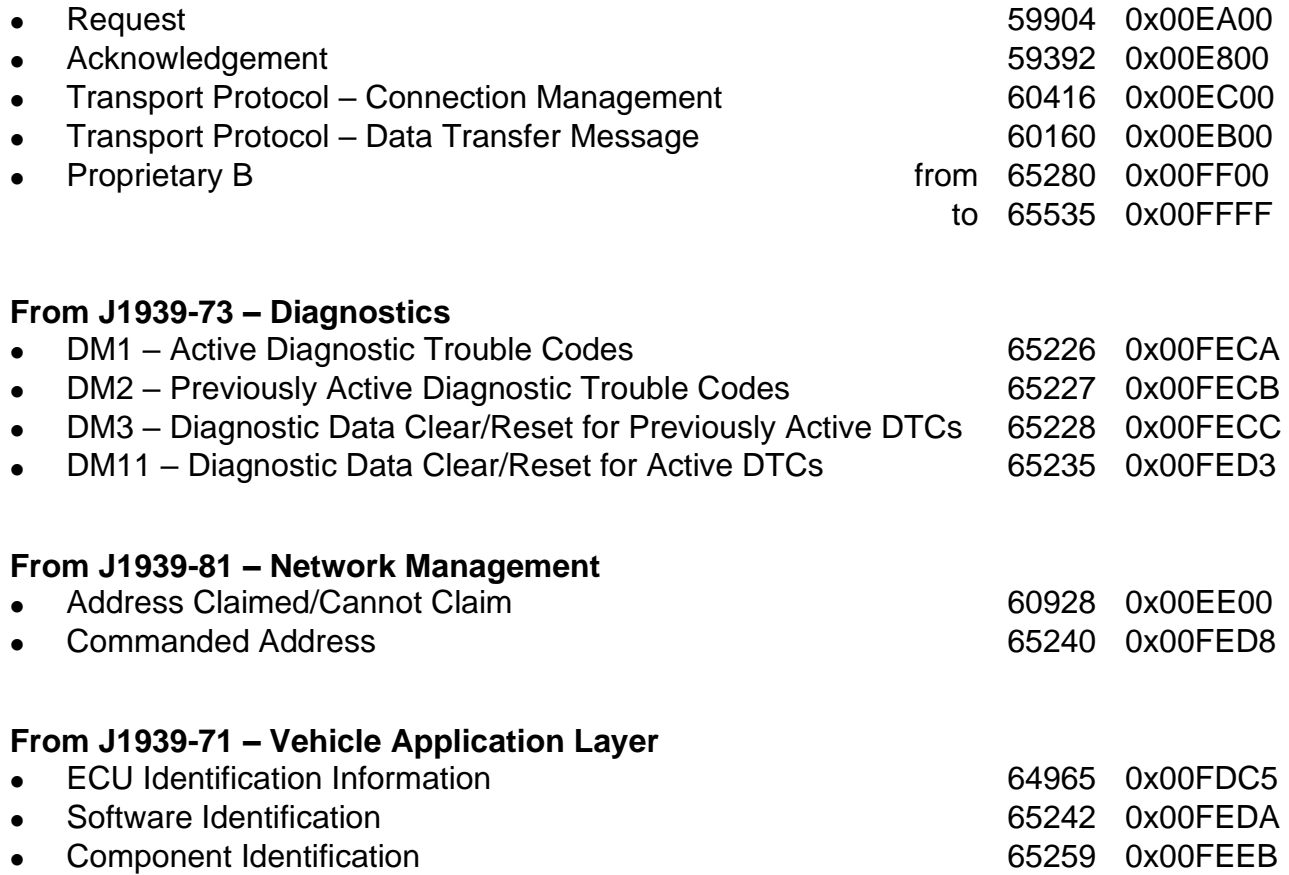

None of the application layer PGNs are supported as part of the default configurations, but they can be selected as desired for transmit function blocks.

Setpoints are accessed using standard Memory Access Protocol (MAP) with proprietary addresses. The Electronic Assistant (EA) allows for quick and easy configuration of the unit over CAN network.

#### <span id="page-26-0"></span>**3.2. NAME, Address and Identification Information**

The 10 Analog Input ECU has the following default for the J1939 NAME. The user should refer to the SAE J1939/81 standard for more information on these parameters and their ranges.

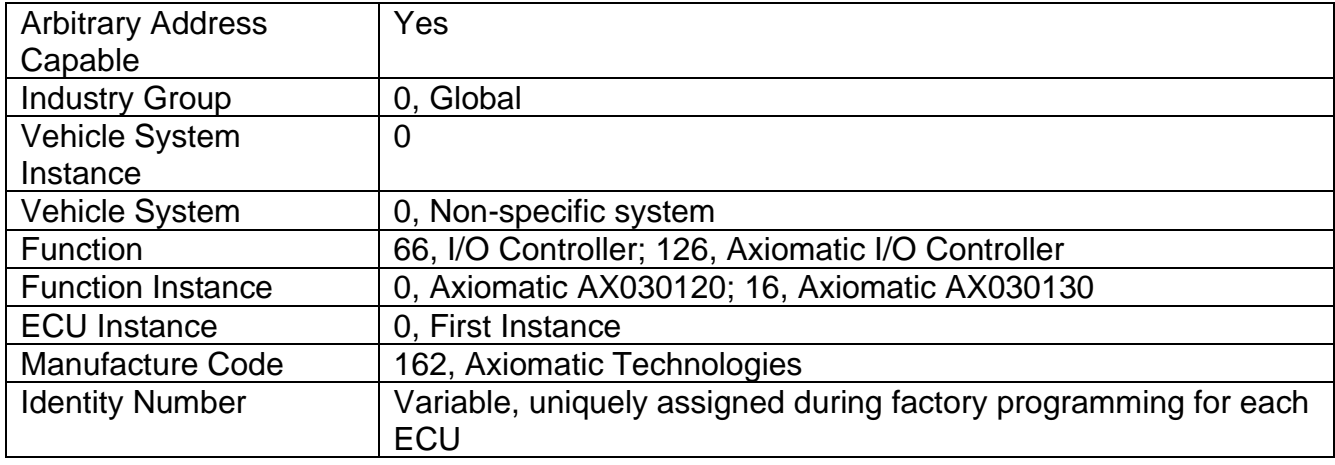

The ECU Instance is a configurable setpoint associated with the NAME. Changing this value will allow multiple ECUs of this type to be distinguishable from one another when they are connected on the same network.

The default value of the "ECU Address" setpoint is 128 (0x80), which is the preferred starting address for self-configurable ECUs as set by the SAE in J1939 tables B3 and B7. The EA will allow the selection of any address between 0 and 253. *It is user's responsibility to select an address that complies with the standard*. The user must also be aware that since the unit is arbitrary address capable, if another ECU with a higher priority NAME contends for the selected address, the 10 Analog input will continue select the next highest address until it finds one that it can claim. . See J1939/81 for more details about address claiming.

| ے ا<br>Electronic Assistant                                |                               |                                |                                                                          |  |  |  |  |
|------------------------------------------------------------|-------------------------------|--------------------------------|--------------------------------------------------------------------------|--|--|--|--|
| View Options Help<br>File:                                 |                               |                                |                                                                          |  |  |  |  |
| xЬ<br>團<br>$\mathbb F$<br>囶                                |                               |                                |                                                                          |  |  |  |  |
| □…- J1939 CAN Network<br>A                                 | Parameter                     | Value                          | Description                                                              |  |  |  |  |
| ECU AX03012x, 10 Analog Input #1                           | ■ ECU Part Number             | AX030120                       |                                                                          |  |  |  |  |
| <b>General ECU Information</b>                             | ■ ECU Serial Number           | 0000113001                     |                                                                          |  |  |  |  |
| <b>EP</b> Setpoint File                                    |                               |                                |                                                                          |  |  |  |  |
| SP J1939 Network                                           | $E$ CU J1939 NAME             |                                | PGN 60928. 64-bit ECU Identifier sent in Address Claimed Messages        |  |  |  |  |
| <b>SP</b> Input 1                                          | Arbitrary Address Capable     | 0X01 Yes                       |                                                                          |  |  |  |  |
| Ξ<br><b>SP</b> Input 2                                     | +Industry Group               | 0X00                           | Global                                                                   |  |  |  |  |
| <b>SP</b> Input 3                                          | + Vehicle System Instance     | 0X00                           |                                                                          |  |  |  |  |
| <b>SP</b> Input 4                                          | Vehicle System                | 0X00                           | Non-specific system                                                      |  |  |  |  |
| SP Input 5                                                 | $R$ eserved                   | 0X00                           |                                                                          |  |  |  |  |
| <b>SP</b> Input 6                                          | $\bigstar$ Function           | 0X7D                           | Axiomatic IO Controller                                                  |  |  |  |  |
| <b>SP</b> Input 7                                          | Eunction Instance             | 0X00                           |                                                                          |  |  |  |  |
| <b>SP</b> Input 8                                          | ECU Instance                  |                                | 0X00 #1 - First Instance                                                 |  |  |  |  |
| <b>SP</b> Input 9                                          | Manufacturer Code             |                                | 0X0A2 Axiomatic Technologies                                             |  |  |  |  |
| <b>SP</b> Input 10                                         | Hidentity Number              |                                | 0X017A8D Unique ECU network ID number                                    |  |  |  |  |
| <b>SP Constant Data List</b>                               |                               |                                |                                                                          |  |  |  |  |
|                                                            | <b>ECU Address</b>            | 0X80                           | Reserved for future assignment by SAE, but available for use by self cor |  |  |  |  |
| <b>SP</b> Lookup Table 1                                   |                               |                                |                                                                          |  |  |  |  |
| <b>SP</b> Lookup Table 2                                   | $F$ ECU ID                    |                                | PGN 64965 - ECUID                                                        |  |  |  |  |
| <b>SP</b> Lookup Table 3                                   | <b>E</b> FCU Part Number      | AX030120                       |                                                                          |  |  |  |  |
| <b>SP</b> Lookup Table 4                                   | ECU Serial Number             | 0000113001                     |                                                                          |  |  |  |  |
| <b>SP</b> Lookup Table 5                                   | ECU Type                      | 10 Analog Input Module         |                                                                          |  |  |  |  |
| <b>SP</b> Lookup Table 6                                   | <b>+ECU Manufacturer Name</b> | Axiomatic                      |                                                                          |  |  |  |  |
| <b>SP</b> Lookup Table 7                                   |                               |                                |                                                                          |  |  |  |  |
| <b>SP</b> Lookup Table 8                                   | -Software ID                  |                                | PGN 65242 - SOFT                                                         |  |  |  |  |
| <b>SP</b> Lookup Table 9                                   | $\rightarrow$ Field #1        | 10 Analog/Digital input module |                                                                          |  |  |  |  |
| <b>SP</b> Lookup Table 10                                  | $\div$ Field #2               | AX030120                       |                                                                          |  |  |  |  |
| <b>SP</b> Programmable Logic 1                             | $\rightarrow$ Field #3        | <b>Simulink Edition</b>        |                                                                          |  |  |  |  |
| SP Programmable Logic 2                                    | $+$ Field #4                  | Firmware: V3.00, March 2016    |                                                                          |  |  |  |  |
| <b>SP</b> Programmable Logic 3                             |                               |                                |                                                                          |  |  |  |  |
| $\overline{\phantom{a}}$<br><b>SP Programmable Logic 4</b> | $\overline{4}$                | m.                             | b.                                                                       |  |  |  |  |
| Ready                                                      |                               |                                | 250 kBit/s                                                               |  |  |  |  |

**Figure 3 - General ECU Information**

## <span id="page-27-0"></span>**ECU Identification Information**

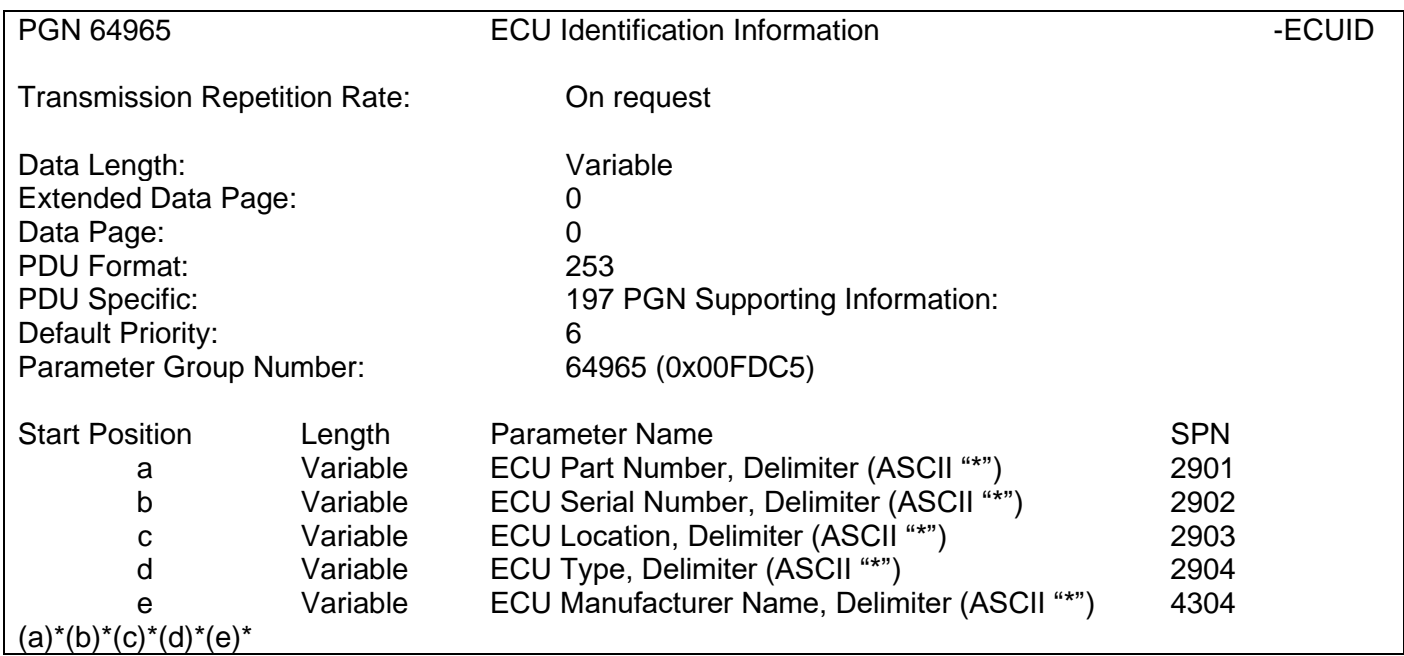

#### **Software Identifier**

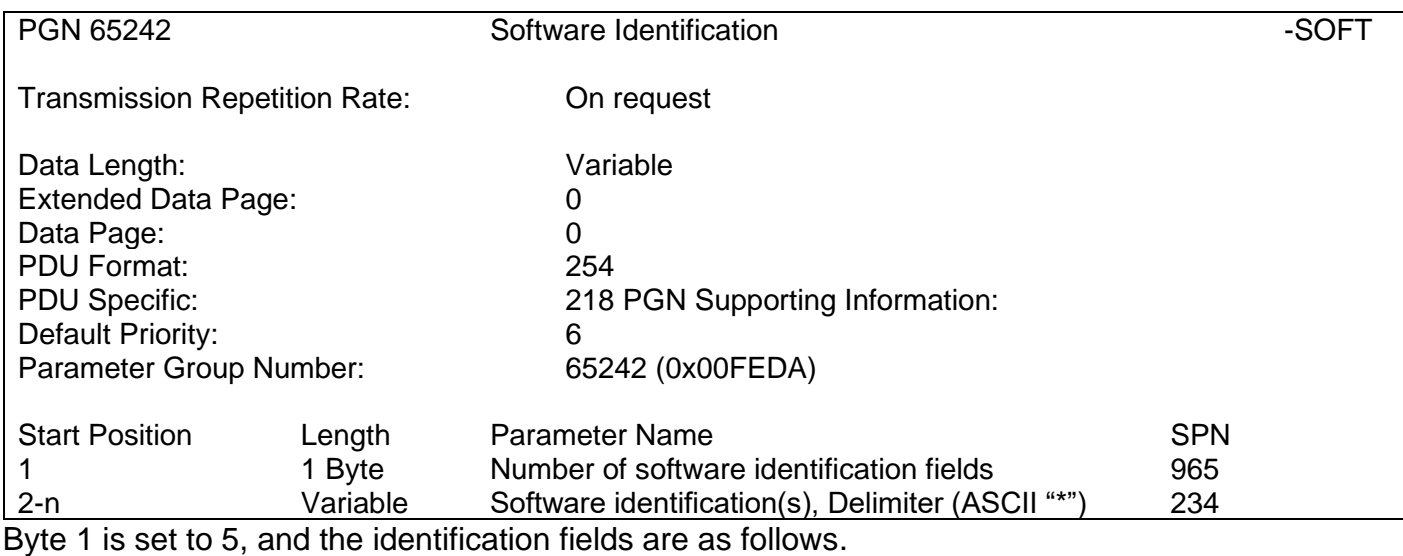

#### **(Part Number)\*(Version)\*(Date)\*(Owner)\*(Description)**

The EA shows all this information in "General ECU Information", as shown in [Figure 3.](#page-27-0) *Note: The information provided in the Software ID is available for any J1939 service tool which supports the PGN -SOFT*

#### **Component Identification**

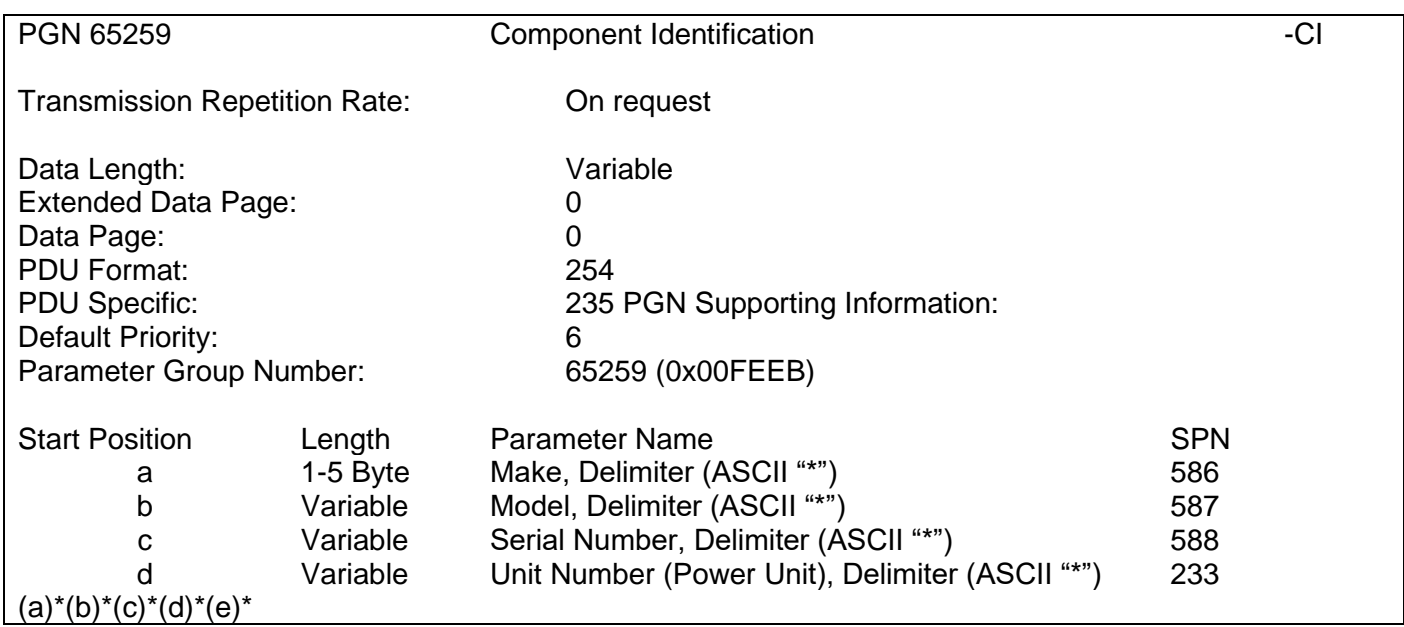

#### <span id="page-29-0"></span>**4. ECU SETPOINTS ACCESSED WITH THE AXIOMATIC ELECTRONIC ASSISTANT**

This section describes in detail each setpoint, and their default and ranges. The setpoints are divided into setpoint groups as they are shown in EA. For more information on how each setpoint is used by 10 Analog Input, refer to the relevant section in this user manual.

#### <span id="page-29-1"></span>**4.1. Accessing the ECU Using EA**

ECU with P/N AX0301x0 does not need any specific setup for EA. In order to access the high speed versions, AX0301x0-01 and/or AX0301x0-02, the CAN bus Baud Rata needs to be set accordingly. The CAN Interface Setup can be found from "Options" menu in EA.

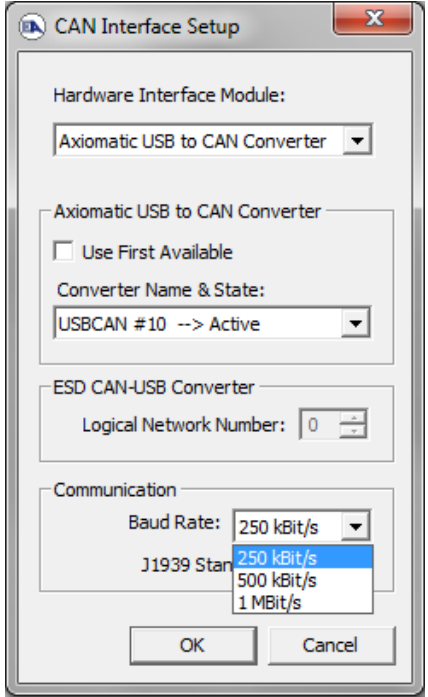

#### <span id="page-30-0"></span>**4.2. J1939 Setpoints**

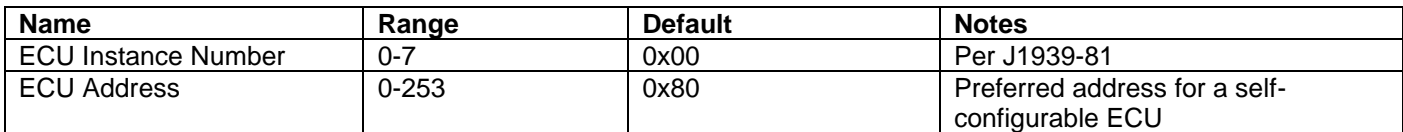

"**ECU Instance Number**" and "**ECU Address**" setpoints and their effect are defined in section [3.2.](#page-26-0)

#### **Table 19 – J1939 Setpoints**

<span id="page-30-1"></span>If non-default values for the **"ECU Instance Number"** or **"ECU Address"** are used, they will be mirrored during a setpoint file flashing, and will only take effect once the entire file has been downloaded to the unit. After the setpoint flashing is complete, the unit will claim the new address and/or re-claim the address with the new NAME. If these setpoints are changing, it is recommended to close and re-open the CAN connection on EA after the file is loaded so that only the new NAME and address are showing in the J1939 CAN Network ECU list.

| <b>A</b> Electronic Assistant       |                               | $\mathbf{x}$<br>e                                                                |
|-------------------------------------|-------------------------------|----------------------------------------------------------------------------------|
| File<br>View Options Help           |                               |                                                                                  |
| 39 29 21 F                          |                               |                                                                                  |
| □ J1939 CAN Network                 | <b>Setpoint Name</b>          | Value   Comment                                                                  |
| in ECU AX03012x, 10 Analog Input #1 | <b>SP ECU Address</b>         | 0X80 Reserved for future assignment by SAE, but available for use by self confic |
| i General ECU Information           | <b>SP ECU Instance Number</b> | 0X00 #1 - First Instance                                                         |
| <b>E- SP</b> Setpoint File          |                               |                                                                                  |
| -SP J1939 Network                   |                               |                                                                                  |
| <b>SP</b> Input 1                   |                               |                                                                                  |
| $-\sqrt{SP}$ Input 2                |                               | ш                                                                                |
| Ready                               |                               | 250 kBit/s                                                                       |

**Figure 4 - Screen Capture of J1939 Setpoints**

#### <span id="page-31-0"></span>**4.3. Input Setpoints**

The Inputs are defined in section [1.1.](#page-6-1) Please refer there for detailed information about how all these setpoints are used.

| <b>Name</b>                         | Range                     | <b>Default</b>              | <b>Notes</b>    |
|-------------------------------------|---------------------------|-----------------------------|-----------------|
| Input Sensor Type                   | Drop List                 | VOLTAGE 0 TO 5V             | See Table 1     |
| Minimum Range                       | Limit to Maximum<br>Range | 0V                          | See section 1.3 |
| Maximum Range                       | Minimum Range to<br>Limit | 5V                          | See section 1.3 |
| Debounce Time                       | Drop List                 | None                        | See Table 3     |
| <b>Additional Software Debounce</b> | Drop List                 | 0 <sub>ms</sub>             | See Table 4     |
| <b>Filter Time</b>                  |                           |                             |                 |
| Pulses per Revolution               | Drop List                 | <b>FALSE</b>                | See Section 1.1 |
| <b>Measuring Window</b>             | 0.60000                   | 100 pulses                  | See Section 1.1 |
| Max Pulse Count                     | 0.65535                   | 10 pulses                   | See Section 1.1 |
| Pullup/Pulldown Resistor            | Drop List                 | 10kΩ Pulldown (active high) | See Table 5     |
| Active High/Active Low              | Drop List                 | <b>Active High</b>          | See Table 6     |
| Software Filter Type                | Drop List                 | No Filtering                | See section 1.2 |
| Software Filter Constant            | 11000                     | 1                           | See section 1.2 |

**Table 20 - Input Setpoints**

<span id="page-31-1"></span>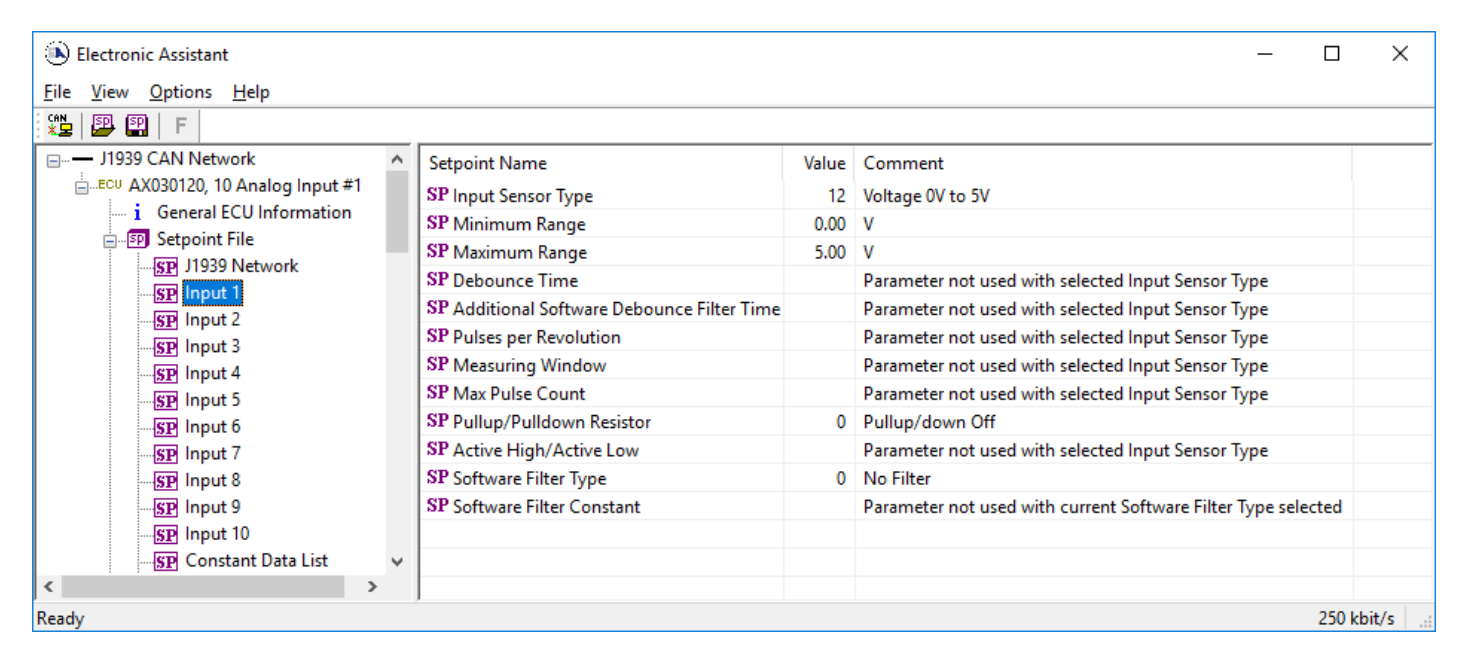

**Figure 5 - Screen Capture of Input Setpoints**

## <span id="page-32-0"></span>**4.4. Constant Data List**

The Constant Data List Function Block is provided to allow the user to select values as desired for various logic block functions.

The first two constants are fixed values of 0 (False) and 1 (True) for use in binary logic. The remaining 13 constants are fully user programmable to any value between +/. 1 000 000. The default values (shown in [Figure 6\)](#page-32-1) are arbitrary and should be configured by the user as appropriate for their application.

| <sup>(B)</sup> Electronic Assistant |   |                                  |             |                            | $\mathbf{x}$<br>o<br>- 1 |  |  |
|-------------------------------------|---|----------------------------------|-------------|----------------------------|--------------------------|--|--|
| View Options Help<br>File           |   |                                  |             |                            |                          |  |  |
| xЬ I<br>夓<br>團<br>-F                |   |                                  |             |                            |                          |  |  |
| <b>SP</b> Input 6                   | ▲ | <b>Setpoint Name</b>             |             | Value   Comment            |                          |  |  |
| <b>SP</b> Input 7                   |   | <b>SP</b> Constant FALSE (fixed) |             | False (Read Only)          |                          |  |  |
| <b>SP</b> Input 8                   |   | <b>SP</b> Constant TRUE (fixed)  |             | True (Read Only)           |                          |  |  |
| <b>SP</b> Input 9                   |   | <b>SP</b> Constant Value 3       | 10.0000000  |                            |                          |  |  |
| <b>SP</b> Input 10                  | 릨 | <b>SP</b> Constant Value 4       | 20.0000000  |                            |                          |  |  |
| <b>SP</b> Constant Data List        |   | <b>SP</b> Constant Value 5       | 30.0000000  |                            |                          |  |  |
| <b>SP</b> Lookup Table 1            |   | SP Constant Value 6              | 40.0000000  |                            |                          |  |  |
| <b>SP</b> Lookup Table 2            |   | SP Constant Value 7              | 50.0000000  |                            |                          |  |  |
| <b>SP</b> Lookup Table 3            |   | <b>SP</b> Constant Value 8       | 60.0000000  |                            |                          |  |  |
| <b>SP</b> Lookup Table 4            |   |                                  |             | <b>SP</b> Constant Value 9 | 70.0000000               |  |  |
| <b>SP</b> Lookup Table 5            |   | SP Constant Value 10             | 80.0000000  |                            |                          |  |  |
| <b>SP</b> Lookup Table 6            |   | SP Constant Value 11             | 90.0000000  |                            |                          |  |  |
| <b>SP</b> Lookup Table 7            |   | SP Constant Value 12             | 100.0000000 |                            |                          |  |  |
| <b>SP</b> Lookup Table 8            |   | <b>SP</b> Constant Value 13      | 25.0000000  |                            |                          |  |  |
| <b>SP</b> Lookup Table 9            |   | SP Constant Value 14             | 75,0000000  |                            |                          |  |  |
| <b>SP Lookup Table 10</b>           |   | <b>SP</b> Constant Value 15      | 1.0000000   |                            |                          |  |  |
| <b>ETI Drogrammable Logic 1</b>     |   |                                  |             |                            |                          |  |  |
| Ready                               |   |                                  |             |                            | 250 kBit/s               |  |  |

<span id="page-32-1"></span>**Figure 6 - Screen Capture of Constant Data List Setpoints**

### <span id="page-33-0"></span>**4.5. Lookup Table**

The Lookup Table Function Block is defined in Section [1.4.](#page-14-2) Please refer there for detailed information about how all these setpoints are used. "**X-Axis Source**" is set to '*Control Not Used*' by default. To enable a Lookup Table select appropriate "**X-Axis Source**".

| <b>DA</b> Electronic Assistant        |                                              |                |                                              | الهارات<br>$\mathbf{x}$ |
|---------------------------------------|----------------------------------------------|----------------|----------------------------------------------|-------------------------|
|                                       |                                              |                |                                              |                         |
| File View Options Help                |                                              |                |                                              |                         |
| ¥Ь<br>四四<br>F                         |                                              |                |                                              |                         |
| <b>SP</b> Input 6<br>$\blacktriangle$ | <b>Setpoint Name</b>                         |                | Value   Comment                              |                         |
| <b>SP</b> Input 7                     | <b>SP</b> X-Axis Source                      |                | 2 Input Measured                             |                         |
| <b>SP</b> Input 8                     | SP X-Axis Number                             |                | 1 Input Measured #1                          |                         |
| <b>SP</b> Input 9                     | SP X-Axis Type                               |                | 0 Data Response                              |                         |
| <b>SP</b> Input 10                    | SP Table Auto-Cycle                          |                | Parameter not used with selected X-Axis Type |                         |
| <b>SP</b> Constant Data List          | SP Point 1 - Response                        |                | 1 Ramp To                                    |                         |
| <b>SP</b> Lookup Table 1              | SP Point 2 - Response                        |                | 1 Ramp To                                    |                         |
| <b>SP Lookup Table 2</b>              | SP Point 3 - Response                        |                | 1 Ramp To                                    |                         |
| <b>SP</b> Lookup Table 3              | SP Point 4 - Response                        | 1              | Ramp To                                      |                         |
| <b>SP</b> Lookup Table 4              | SP Point 5 - Response                        |                | 1 Ramp To                                    |                         |
| <b>SP</b> Lookup Table 5              | SP Point 6 - Response                        |                | 1 Ramp To                                    |                         |
| <b>SP</b> Lookup Table 6              | SP Point 7 - Response                        | 1              | Ramp To                                      |                         |
| <b>SP</b> Lookup Table 7              | SP Point 8 - Response                        |                | 1 Ramp To                                    |                         |
| <b>SP</b> Lookup Table 8              | SP Point 9 - Response                        |                | 1 Ramp To                                    |                         |
| <b>SP</b> Lookup Table 9              | SP Point 10 - Response                       |                | 1 Ramp To                                    |                         |
| <b>SP</b> Lookup Table 10             | SP Point 0 - X Value                         | 0.000          |                                              |                         |
| <b>SP</b> Programmable Logic 1        | SP Point 1 - X Value                         | 0.100          |                                              |                         |
| <b>SP</b> Programmable Logic 2        | SP Point 2 - X Value                         | 0.200          |                                              |                         |
| <b>SP</b> Programmable Logic 3        | SP Point 3 - X Value                         | 0.300          |                                              |                         |
|                                       | SP Point 4 - X Value                         | 0.400          |                                              |                         |
| <b>SP</b> Programmable Logic 4        | SP Point 5 - X Value                         | 0.500          |                                              |                         |
| <b>SP</b> Programmable Logic 5        | SP Point 6 - X Value                         | 0.600          |                                              |                         |
| <b>SP</b> Math Function Block 1       | SP Point 7 - X Value                         | 0.700          |                                              |                         |
| <b>SP Math Function Block 2</b>       | SP Point 8 - X Value<br>SP Point 9 - X Value | 0.800<br>0.900 |                                              |                         |
| <b>SP Math Function Block 3</b>       | SP Point 10 - X Value                        | 1,000          |                                              |                         |
| <b>SP Math Function Block 4</b>       | SP Point 0 - Y Value                         | 0.000          |                                              |                         |
| <b>SP Math Function Block 5</b>       | SP Point 1 - Y Value                         | 10,000         |                                              |                         |
| <b>SP CAN Transmit 1</b>              | SP Point 2 - Y Value                         | 20,000         |                                              |                         |
| <b>SP</b> CAN Transmit 2              | SP Point 3 - Y Value                         | 30,000         |                                              |                         |
| <b>SP CAN Transmit 3</b>              | SP Point 4 - Y Value                         | 40.000         |                                              |                         |
| <b>SP CAN Transmit 4</b>              | SP Point 5 - Y Value                         | 50.000         |                                              |                         |
| <b>SP CAN Transmit 5</b>              | SP Point 6 - Y Value                         | 60,000         |                                              |                         |
| <b>SP</b> CAN Transmit 6              | SP Point 7 - Y Value                         | 70,000         |                                              |                         |
| <b>SP</b> CAN Transmit 7              | SP Point 8 - Y Value                         | 80.000         |                                              |                         |
| <b>SP</b> CAN Transmit 8              | SP Point 9 - Y Value                         | 90.000         |                                              |                         |
| <b>SP</b> CAN Transmit 9              | SP Point 10 - Y Value                        | 100,000        |                                              |                         |
| <b>ED CAN Transmit 10</b>             |                                              |                |                                              |                         |
| Ready                                 |                                              |                |                                              | 250 kBit/s              |

**Figure 7 - Screen Capture of Lookup table Setpoints**

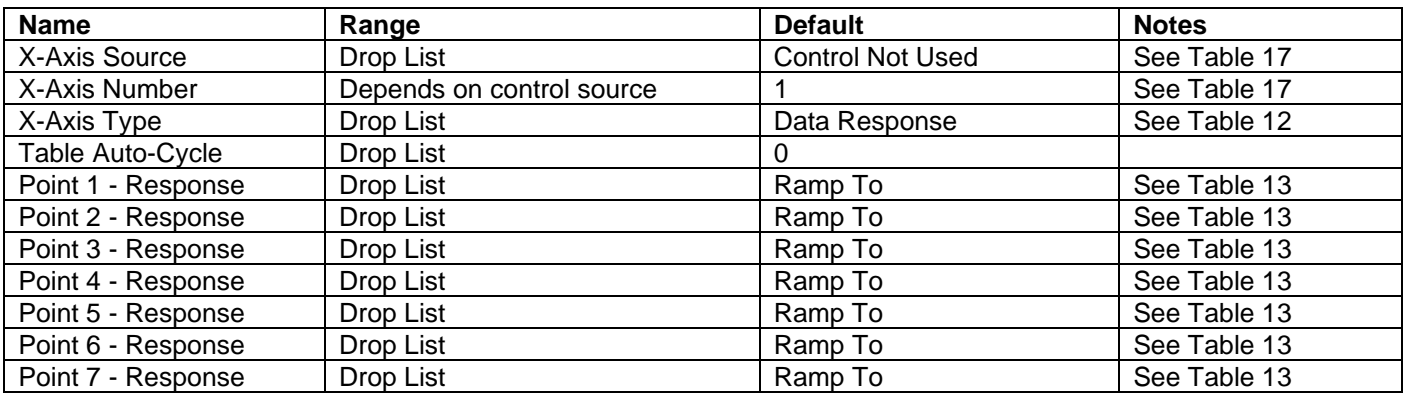

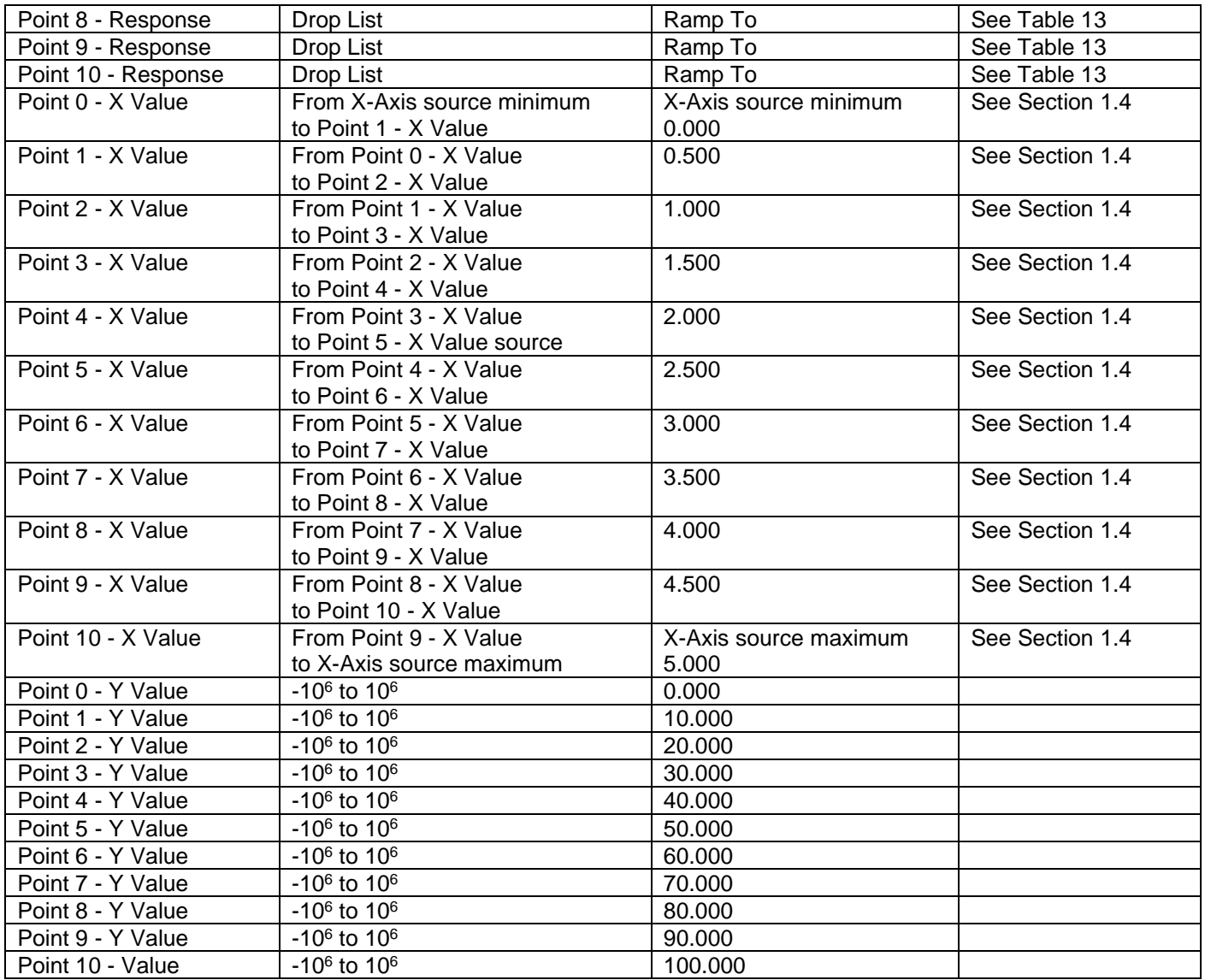

<span id="page-34-0"></span>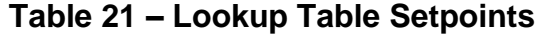

#### <span id="page-35-0"></span>**4.6. Programmable Logic**

The Programmable Logic function block is defined in Section [1.5.](#page-15-1) Please refer there for detailed information about how all these setpoints are used. "**Programmable Logic Enabled**" is '*False*' by default. To enable Logic set "**Programmable Logic Enabled**" to '*True*' and select appropriate "**Argument Source**".

|       | ألهادها<br>$\mathbf{x}$<br>Electronic Assistant |                                      |   |                                                                                         |    |                                                         |  |
|-------|-------------------------------------------------|--------------------------------------|---|-----------------------------------------------------------------------------------------|----|---------------------------------------------------------|--|
|       |                                                 | File View Options Help               |   |                                                                                         |    |                                                         |  |
| *호    | 興興                                              | - F                                  |   |                                                                                         |    |                                                         |  |
|       |                                                 | <b>SP</b> Lookup Table 8             | A | <b>Setpoint Name</b>                                                                    |    | Value   Comment                                         |  |
|       |                                                 | SP Lookup Table 9                    |   | SP Programmable Logic Enabled                                                           |    | 1 True                                                  |  |
|       |                                                 | <b>SP</b> Lookup Table 10            |   | SP Table 1 - Lookup Table Block Number                                                  |    | 1 Lookup Table 1                                        |  |
|       |                                                 | <b>SP</b> Programmable Logic 1       |   | SP Table 1 - Conditions Logical Operator                                                |    | 1 Cnd1 And Cnd2 And Cnd3                                |  |
|       |                                                 | SP Programmable Logic 2              |   | SP Table 1 - Condition 1, Argument 1 Source                                             | 2  | <b>Input Measured</b>                                   |  |
|       |                                                 | <b>SP</b> Programmable Logic 3       |   | SP Table 1 - Condition 1, Argument 1 Number                                             | 1. | Input Measured #1                                       |  |
|       |                                                 | <b>SP</b> Programmable Logic 4       |   | SP Table 1 - Condition 1, Operator                                                      | 0  | $=$ , Equal                                             |  |
|       |                                                 | <b>SP</b> Programmable Logic 5       |   | SP Table 1 - Condition 1, Argument 2 Source                                             | 2  | <b>Input Measured</b>                                   |  |
|       |                                                 | <b>SP Math Function Block 1</b>      |   | SP Table 1 - Condition 1, Argument 2 Number                                             | 2  | Input Measured #2                                       |  |
|       |                                                 | <b>SP</b> Math Function Block 2      |   | SP Table 1 - Condition 2, Argument 1 Source                                             | 2  | <b>Input Measured</b>                                   |  |
|       |                                                 | <b>SP</b> Math Function Block 3      |   | SP Table 1 - Condition 2, Argument 1 Number                                             | 3. | Input Measured #3                                       |  |
|       |                                                 |                                      |   | SP Table 1 - Condition 2, Operator                                                      | 0  | $=$ , Equal                                             |  |
|       |                                                 | <b>SP</b> Math Function Block 4      |   | SP Table 1 - Condition 2, Argument 2 Source                                             |    | 0 Control Not Used                                      |  |
|       |                                                 | <b>SP Math Function Block 5</b>      |   | SP Table 1 - Condition 2, Argument 2 Number                                             |    | Parameter not used with current Control Source selected |  |
|       |                                                 | <b>SP</b> CAN Transmit 1             |   | SP Table 1 - Condition 3, Argument 1 Source                                             |    | 0 Control Not Used                                      |  |
|       |                                                 | <b>SP CAN Transmit 2</b>             |   | SP Table 1 - Condition 3, Argument 1 Number                                             |    | Parameter not used with current Control Source selected |  |
|       |                                                 | <b>SP</b> CAN Transmit 3             |   | SP Table 1 - Condition 3, Operator                                                      |    | Parameter not used with current Control Source selected |  |
|       |                                                 | <b>SP</b> CAN Transmit 4             |   | SP Table 1 - Condition 3, Argument 2 Source                                             |    | 0 Control Not Used                                      |  |
|       |                                                 | <b>SP CAN Transmit 5</b>             |   | SP Table 1 - Condition 3, Argument 2 Number                                             |    | Parameter not used with current Control Source selected |  |
|       |                                                 | <b>SP CAN Transmit 6</b>             |   | SP Table 2 - Lookup Table Block Number                                                  |    | 2 Lookup Table 2                                        |  |
|       |                                                 | <b>SP</b> CAN Transmit 7             |   | SP Table 2 - Conditions Logical Operator                                                |    | 1 Cnd1 And Cnd2 And Cnd3                                |  |
|       |                                                 | <b>SP</b> CAN Transmit 8             |   | SP Table 2 - Condition 1, Argument 1 Source                                             |    | 0 Control Not Used                                      |  |
|       |                                                 | <b>SP</b> CAN Transmit 9             |   | SP Table 2 - Condition 1, Argument 1 Number                                             |    | Parameter not used with current Control Source selected |  |
|       |                                                 | <b>SP</b> CAN Transmit 10            |   | SP Table 2 - Condition 1, Operator                                                      |    | Parameter not used with current Control Source selected |  |
|       |                                                 | <b>SP</b> CAN Receive 1              |   | SP Table 2 - Condition 1, Argument 2 Source                                             |    | 0 Control Not Used                                      |  |
|       |                                                 | <b>SP</b> CAN Receive 2              |   | SP Table 2 - Condition 1, Argument 2 Number                                             |    | Parameter not used with current Control Source selected |  |
|       |                                                 | <b>SP</b> CAN Receive 3              |   | SP Table 2 - Condition 2, Argument 1 Source                                             |    | 0 Control Not Used                                      |  |
|       |                                                 | <b>SP</b> CAN Receive 4              |   | SP Table 2 - Condition 2, Argument 1 Number                                             |    | Parameter not used with current Control Source selected |  |
|       |                                                 | <b>SP</b> CAN Receive 5              |   | SP Table 2 - Condition 2, Operator                                                      |    | Parameter not used with current Control Source selected |  |
|       |                                                 | <b>SP</b> CAN Receive 6              |   | SP Table 2 - Condition 2, Argument 2 Source                                             |    | 0 Control Not Used                                      |  |
|       |                                                 | <b>SP</b> CAN Receive 7              |   | SP Table 2 - Condition 2, Argument 2 Number                                             |    | Parameter not used with current Control Source selected |  |
|       |                                                 | <b>SP</b> CAN Receive 8              |   | SP Table 2 - Condition 3, Argument 1 Source                                             |    | 0 Control Not Used                                      |  |
|       |                                                 | <b>SP</b> CAN Receive 9              |   | SP Table 2 - Condition 3, Argument 1 Number                                             |    | Parameter not used with current Control Source selected |  |
|       |                                                 | <b>SP CAN Receive 10</b>             |   | SP Table 2 - Condition 3, Operator                                                      |    | Parameter not used with current Control Source selected |  |
|       |                                                 | <b>SP</b> General Diagnostic Options |   | SP Table 2 - Condition 3, Argument 2 Source                                             |    | 0 Control Not Used                                      |  |
|       |                                                 | <b>SP</b> Diagnostic Block 1         |   | SP Table 2 - Condition 3, Argument 2 Number                                             |    | Parameter not used with current Control Source selected |  |
|       |                                                 | <b>SP</b> Diagnostic Block 2         |   | SP Table 3 - Lookup Table Block Number                                                  |    | 3 Lookup Table 3<br>1 Cnd1 And Cnd2 And Cnd3            |  |
|       |                                                 | <b>SP</b> Diagnostic Block 3         |   | SP Table 3 - Conditions Logical Operator<br>SP Table 3 - Condition 1, Argument 1 Source |    | 0 Control Not Used                                      |  |
|       |                                                 | <b>SP</b> Diagnostic Block 4         |   | SP Table 3 - Condition 1, Argument 1 Number                                             |    | Parameter not used with current Control Source selected |  |
|       |                                                 | <b>SP</b> Diagnostic Block 5         |   | SP Table 3 - Condition 1, Operator                                                      |    | Parameter not used with current Control Source selected |  |
|       |                                                 | <b>SP</b> Diagnostic Block 6         |   | SP Table 3 - Condition 1, Argument 2 Source                                             |    | 0 Control Not Used                                      |  |
|       |                                                 | <b>SP</b> Diagnostic Block 7         |   | SP Table 3 - Condition 1, Argument 2 Number                                             |    | Parameter not used with current Control Source selected |  |
|       |                                                 |                                      |   | SP Table 3 - Condition 2, Argument 1 Source                                             |    | 0 Control Not Used                                      |  |
|       |                                                 | <b>SP</b> Diagnostic Block 8         |   | SP Table 3 - Condition 2, Argument 1 Number                                             |    | Parameter not used with current Control Source selected |  |
|       |                                                 | <b>SP</b> Diagnostic Block 9         |   | SP Table 3 - Condition 2, Operator                                                      |    | Parameter not used with current Control Source selected |  |
|       |                                                 | <b>SP</b> Diagnostic Block 10        |   | SP Table 3 - Condition 2, Argument 2 Source                                             |    | 0   Control Not Used                                    |  |
|       |                                                 | <b>SP</b> Diagnostic Block 11        |   | SP Table 3 - Condition 2, Argument 2 Number                                             |    | Parameter not used with current Control Source selected |  |
|       |                                                 | <b>SP</b> Diagnostic Block 12        |   | SP Table 3 - Condition 3, Argument 1 Source                                             |    | 0 Control Not Used                                      |  |
|       |                                                 | <b>SP</b> Diagnostic Block 13        |   | SP Table 3 - Condition 3, Argument 1 Number                                             |    | Parameter not used with current Control Source selected |  |
|       |                                                 | <b>SP</b> Diagnostic Block 14        |   | SP Table 3 - Condition 3, Operator                                                      |    | Parameter not used with current Control Source selected |  |
|       |                                                 | <b>SP</b> Diagnostic Block 15        |   | SP Table 3 - Condition 3, Argument 2 Source                                             |    | 0 Control Not Used                                      |  |
|       |                                                 | <b>SP</b> Diagnostic Block 16        |   | SP Table 3 - Condition 3, Argument 2 Number                                             |    | Parameter not used with current Control Source selected |  |
|       |                                                 | <b>B</b> Bootloader Information      |   |                                                                                         |    |                                                         |  |
| Ready |                                                 |                                      |   |                                                                                         |    | 250 kBit/s                                              |  |

**Figure 8 - Screen Capture of Programmable Logic Setpoints**

Setpoint ranges and default values for Programmable Logic Blocs are listed in [Table 22.](#page-36-0) Only "**Table1**" setpoint are listed, because other "**TableX**" setpoints are similar, except for the default value of the "**Lookup Table Block Number**" setpoint, which is X for "**TableX**".

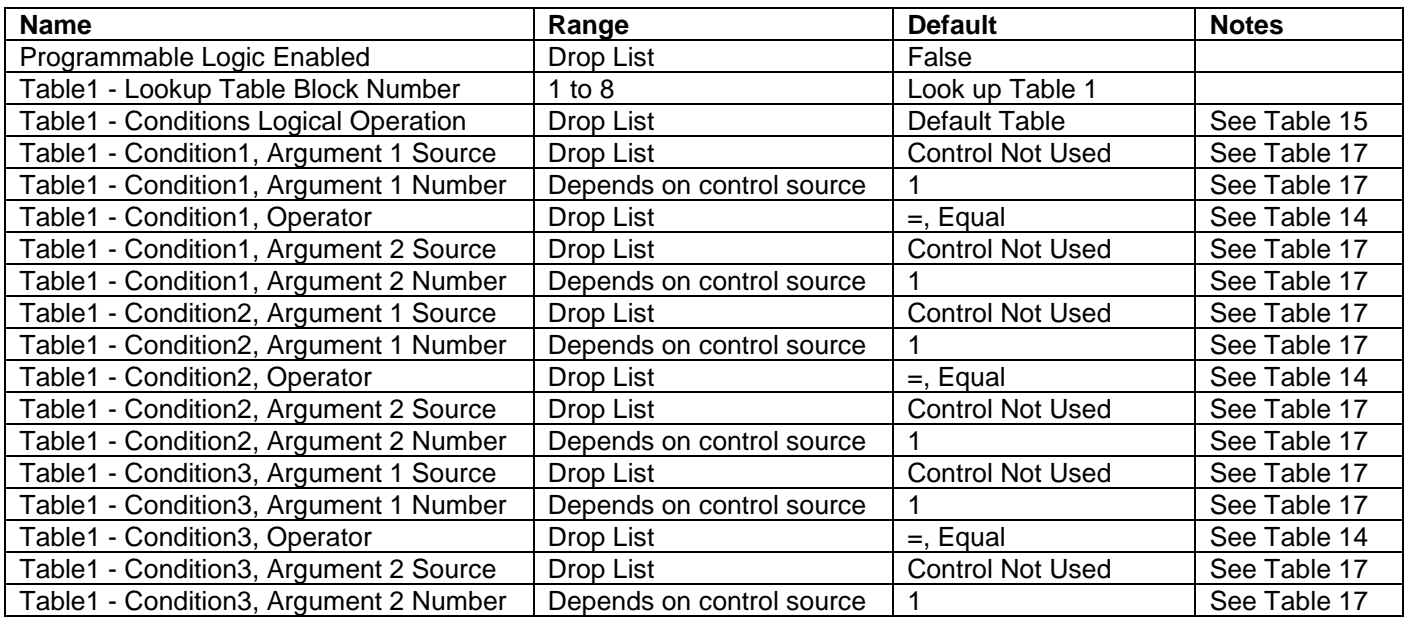

<span id="page-36-0"></span>**Table 22 – Programmable Logic Setpoints**

#### <span id="page-37-0"></span>**4.7. Math Function Block**

The Math Function Block is defined in Section [1.6.](#page-16-2) Please refer there for detailed information about how all these setpoints are used. "**Math Function Enabled**" is 'False' by default. To enable a Math function Block, set "**Math Function Enabled**" to 'True' and select appropriate "**Input Source**".

| Electronic Assistant                     |                                                                 |        | ن کار د                                                 |
|------------------------------------------|-----------------------------------------------------------------|--------|---------------------------------------------------------|
|                                          |                                                                 |        |                                                         |
| File View Options Help                   |                                                                 |        |                                                         |
| 造图图<br>F                                 |                                                                 |        |                                                         |
| <b>SP Lookup Table 9</b>                 | <b>Setpoint Name</b>                                            | Value  | Comment                                                 |
| <b>SP</b> Lookup Table 10                | <b>SP</b> Math Function Enabled                                 |        | 1 True                                                  |
| <b>SP</b> Programmable Logic 1           | SP Function 1 Input A Source                                    |        | 2 Input Measured                                        |
| <b>SP</b> Programmable Logic 2           | SP Function 1 Input A Number                                    |        | 1 Input Measured #1                                     |
| <b>SP Programmable Logic 3</b>           | SP Function 1 Input A Minimum                                   | 0.00   |                                                         |
| <b>SP</b> Programmable Logic 4           | SP Function 1 Input A Maximum                                   | 100.00 |                                                         |
| <b>SP</b> Programmable Logic 5           | SP Function 1 Input A Scaler                                    | 1.00   |                                                         |
| <b>SP</b> Math Function Block 1          | SP Function 1 Input B Source                                    |        | 2 Input Measured                                        |
| <b>SP Math Function Block 2</b>          | SP Function 1 Input B Number                                    |        | 2 Input Measured #2                                     |
| <b>SP Math Function Block 3</b>          | SP Function 1 Input B Minimum                                   | 0.00   |                                                         |
| <b>SP Math Function Block 4</b>          | SP Function 1 Input B Maximum                                   | 100.00 |                                                         |
| <b>SP Math Function Block 5</b>          | SP Function 1 Input B Scaler                                    | 1.00   |                                                         |
| <b>SP CAN Transmit 1</b>                 | SP Math Function 1 Operation                                    |        | $0 =$ , True when InA Equals InB                        |
| <b>SP CAN Transmit 2</b>                 | SP Function 2 Input B Source                                    |        | 0 Control Not Used                                      |
| <b>SPI CAN Transmit 3</b>                | SP Function 2 Input B Number                                    |        | Parameter not used with current Control Source selected |
| <b>SP CAN Transmit 4</b>                 | SP Function 2 Input B Minimum                                   |        | Parameter not used with current Control Source selected |
| <b>ISPI CAN Transmit 5</b>               | SP Function 2 Input B Maximum                                   |        | Parameter not used with current Control Source selected |
|                                          | <b>SP Function 2 Input B Scaler</b>                             |        | Parameter not used with current Control Source selected |
| <b>SP</b> CAN Transmit 6                 | SP Math Function 2 Operation (Input $A =$ Result of Function 1) |        | Parameter not used with current Control Source selected |
| <b>SP CAN Transmit 7</b>                 | SP Function 3 Input B Source                                    |        | 0 Control Not Used                                      |
| <b>SP</b> CAN Transmit 8                 | SP Function 3 Input B Number                                    |        | Parameter not used with current Control Source selected |
| <b>SP CAN Transmit 9</b>                 | SP Function 3 Input B Minimum                                   |        | Parameter not used with current Control Source selected |
| <b>SPI CAN Transmit 10</b>               | SP Function 3 Input B Maximum                                   |        | Parameter not used with current Control Source selected |
| <b>SP</b> CAN Receive 1                  | <b>SP Function 3 Input B Scaler</b>                             |        | Parameter not used with current Control Source selected |
| <b>SP CAN Receive 2</b>                  | SP Math Function 3 Operation (Input $A =$ Result of Function 2) |        | Parameter not used with current Control Source selected |
| <b>SP</b> CAN Receive 3                  | SP Function 4 Input B Source                                    |        | 0 Control Not Used                                      |
| <b>SP</b> CAN Receive 4                  | SP Function 4 Input B Number                                    |        | Parameter not used with current Control Source selected |
| <b>SP CAN Receive 5</b>                  | SP Function 4 Input B Minimum                                   |        | Parameter not used with current Control Source selected |
| <b>SP</b> CAN Receive 6                  | SP Function 4 Input B Maximum                                   |        | Parameter not used with current Control Source selected |
| <b>SP</b> CAN Receive 7                  | SP Function 4 Input B Scaler                                    |        | Parameter not used with current Control Source selected |
| <b>SP CAN Receive 8</b>                  | $SP$ Math Function 4 Operation (Input A = Result of Function 3) |        | Parameter not used with current Control Source selected |
| <b>ISP</b> CAN Receive 9                 | SP Math Output Minimum Range                                    | 0.00   |                                                         |
| <b>SP CAN Receive 10</b>                 | SP Math Output Maximum Range                                    | 100.00 |                                                         |
| <b>Real Product No advantage Austria</b> |                                                                 |        |                                                         |
| Ready                                    |                                                                 |        | 250 kBit/s                                              |

**Figure 9 - Screen Capture of Math Function Block Setpoints**

| <b>Name</b>                  | Range                        | <b>Default</b>                 | <b>Notes</b> |
|------------------------------|------------------------------|--------------------------------|--------------|
| <b>Math Function Enabled</b> | Drop List                    | False                          |              |
| Function 1 Input A Source    | Drop List                    | Control not used               | See Table 17 |
| Function 1 Input A Number    | Depends on control           | 1                              | See Table 17 |
|                              | source                       |                                |              |
| Function 1 Input A Minimum   | $-10^6$ to $10^6$            | 0.0                            |              |
| Function 1 Input A Maximum   | $-10^6$ to $10^6$            | 100.0                          |              |
| Function 1 Input A Scaler    | -1.00 to 1.00                | 1.00                           |              |
| Function 1 Input B Source    | Drop List                    | Control not used               | See Table 17 |
| Function 1 Input B Number    | Depends on control<br>source |                                | See Table 17 |
| Function 1 Input B Minimum   | $-10^6$ to $10^6$            | 0.0                            |              |
| Function 1 Input B Maximum   | $-10^6$ to $10^6$            | 100.0                          |              |
| Function 1 Input B Scaler    | $-1.00$ to 1.00              | 1.00                           |              |
| Math Function 1 Operation    | Drop List                    | $=$ , True when InA Equals InB | See Table 16 |
| Function 2 Input B Source    | Drop List                    | Control not used               | See Table 17 |
| Function 2 Input B Number    | Depends on control           | 1                              | See Table 17 |
|                              | source                       |                                |              |
| Function 2 Input B Minimum   | $-10^6$ to $10^6$            | 0.0                            |              |
| Function 2 Input B Maximum   | $-10^6$ to $10^6$            | 100.0                          |              |
| Function 2 Input B Scaler    | -1.00 to 1.00                | 1.00                           |              |
| Math Function 3 Operation    | Drop List                    | $=$ , True when InA Equals InB | See Table 16 |
| Function 3 Input B Source    | Drop List                    | Control not used               | See Table 17 |
| Function 3 Input B Number    | Depends on control           | 1                              | See Table 17 |
|                              | source                       |                                |              |
| Function 3 Input B Minimum   | $-10^6$ to $10^6$            | 0.0                            |              |
| Function 3 Input B Maximum   | $-10^6$ to $10^6$            | 100.0                          |              |
| Function 3 Input B Scaler    | -1.00 to 1.00                | 1.00                           |              |
| Math Function 3 Operation    | Drop List                    | $=$ , True when InA Equals InB | See Table 16 |
| Function 4 Input B Source    | Drop List                    | Control not used               | See Table 17 |
| Function 4 Input B Number    | Depends on control           | 1                              | See Table 17 |
|                              | source                       |                                |              |
| Function 4 Input B Minimum   | $-10^6$ to $10^6$            | 0.0                            |              |
| Function 4 Input B Maximum   | $-10^6$ to $10^6$            | 100.0                          |              |
| Function 4 Input B Scaler    | -1.00 to 1.00                | 1.00                           |              |
| Math Function 4 Operation    | Drop List                    | $=$ , True when InA Equals InB | See Table 16 |
| Math Output Minimum Range    | $-10^6$ to $10^6$            | 0.0                            |              |
| Math Outptu Maximum Range    | $-10^6$ to $10^6$            | 100.0                          |              |

<span id="page-38-0"></span>**Table 23 – Math Function Setpoints**

### <span id="page-39-0"></span>**4.8. CAN Transmit Setpoints**

CAN Transmit Message Function Block is presented in Section [1.7.1.](#page-17-0) Please refer there for detailed information how these setpoints are used. "**Transmit Repetition Rate**" is 0ms by default, thus no message will be sent.

| (A) Electronic Assistant                                                                             |               |                                             | П          | × |
|----------------------------------------------------------------------------------------------------|---------------|---------------------------------------------|------------|---|
| View Options Help<br>File                                                                            |               |                                             |            |   |
| ¥Ь<br>四 图 F                                                                                          |               |                                             |            |   |
| <b>SP Math Function Block 1</b><br><b>Setpoint Name</b>                                              |               | Value Comment                               |            |   |
| <b>SP Math Function Block 2</b><br><b>SP Transmit PGN</b>                                            |               | 0xFF00 Transmit PGN: 65280                  |            |   |
| <b>SP Math Function Block 3</b><br>SP Transmit Repetition Rate                                       | $\mathbf{0}$  | ms                                          |            |   |
| <b>SP Math Function Block 4</b><br>SP Transmit Message Priority                                      | 6             |                                             |            |   |
| <b>SP Math Function Block 5</b><br>SP Destination Address (PDU1)<br><b>SP</b> CAN Transmit 1         | 255.          | <b>Destination ECU Address: 0xFF</b>        |            |   |
| SP Signal 1 Data Source<br><b>SP</b> CAN Transmit 2                                                  | 2.            | <b>Input Measured</b>                       |            |   |
| SP Signal 1 Data Number<br><b>SPI CAN Transmit 3</b>                                                 |               | Input Measured #1                           |            |   |
| SP Signal 1 Transmit Data Type<br><b>SP CAN Transmit 4</b>                                           |               | 2 CAN signal continuous                     |            |   |
| SP Signal 1 Transmit Data Width<br><b>SP CAN Transmit 5</b>                                          | 16            |                                             |            |   |
| SP Signal 1 Transmit Data Index in Array (LSB)<br><b>SP CAN Transmit 6</b>                           | 0             | <b>1st Byte Position</b>                    |            |   |
| SP Signal 1 Transmit Bit Index in Byte (LSB)<br><b>SP</b> CAN Transmit 7                             | 0             | <b>1st Bit Position</b>                     |            |   |
| SP Signal 1 Transmit Data Resolution<br><b>SP CAN Transmit 8</b>                                     | 0.0010000     |                                             |            |   |
| SP Signal 1 Transmit Data Offset<br><b>SP CAN Transmit 9</b>                                         | 0.0000000     |                                             |            |   |
| <b>SP CAN Transmit 10</b><br>SP Signal 1 Transmit Data Minimum                                       | 0.0000000     |                                             |            |   |
| <b>SP</b> CAN Receive 1<br>SP Signal 1 Transmit Data Maximum                                         | 64255.0000000 |                                             |            |   |
| <b>SP</b> CAN Receive 2<br>SP Signal 2 Data Source                                                   | 0             | Control Not Used                            |            |   |
| <b>SP CAN Receive 3</b><br>SP Signal 2 Data Number                                                   |               | Parameter not used with current Data Source |            |   |
| <b>SP</b> CAN Receive 4<br>SP Signal 2 Transmit Data Type                                            |               | Parameter not used with current Data Source |            |   |
| <b>SP</b> CAN Receive 5<br>SP Signal 2 Transmit Data Width                                           |               | Parameter not used with current Data Source |            |   |
| <b>SP</b> CAN Receive 6<br>SP Signal 2 Transmit Data Index in Array (LSB)<br><b>SP</b> CAN Receive 7 |               | Parameter not used with current Data Source |            |   |
| SP Signal 2 Transmit Bit Index in Byte (LSB)<br><b>SP</b> CAN Receive 8                              |               | Parameter not used with current Data Source |            |   |
| SP Signal 2 Transmit Data Resolution<br><b>SP</b> CAN Receive 9                                      |               | Parameter not used with current Data Source |            |   |
| SP Signal 2 Transmit Data Offset<br><b>SP</b> CAN Receive 10                                         |               | Parameter not used with current Data Source |            |   |
| SP Signal 2 Transmit Data Minimum<br><b>SP</b> General Diagnostic Option                             |               | Parameter not used with current Data Source |            |   |
| SP Signal 2 Transmit Data Maximum<br><b>SP</b> Diagnostic Block 1                                    |               | Parameter not used with current Data Source |            |   |
| SP Signal 3 Data Source<br><b>SP</b> Diagnostic Block 2                                              |               | 0 Control Not Used                          |            |   |
| SP Signal 3 Data Number<br><b>SP</b> Diagnostic Block 3                                              |               | Parameter not used with current Data Source |            |   |
| SP Signal 3 Transmit Data Type<br>$\overline{\phantom{a}}$<br>$\rightarrow$                          |               | Parameter not used with current Data Source |            |   |
| Ready                                                                                                |               |                                             | 250 kbit/s |   |

**Figure 10 - Screen Capture of CAN Transmit Message Setpoints**

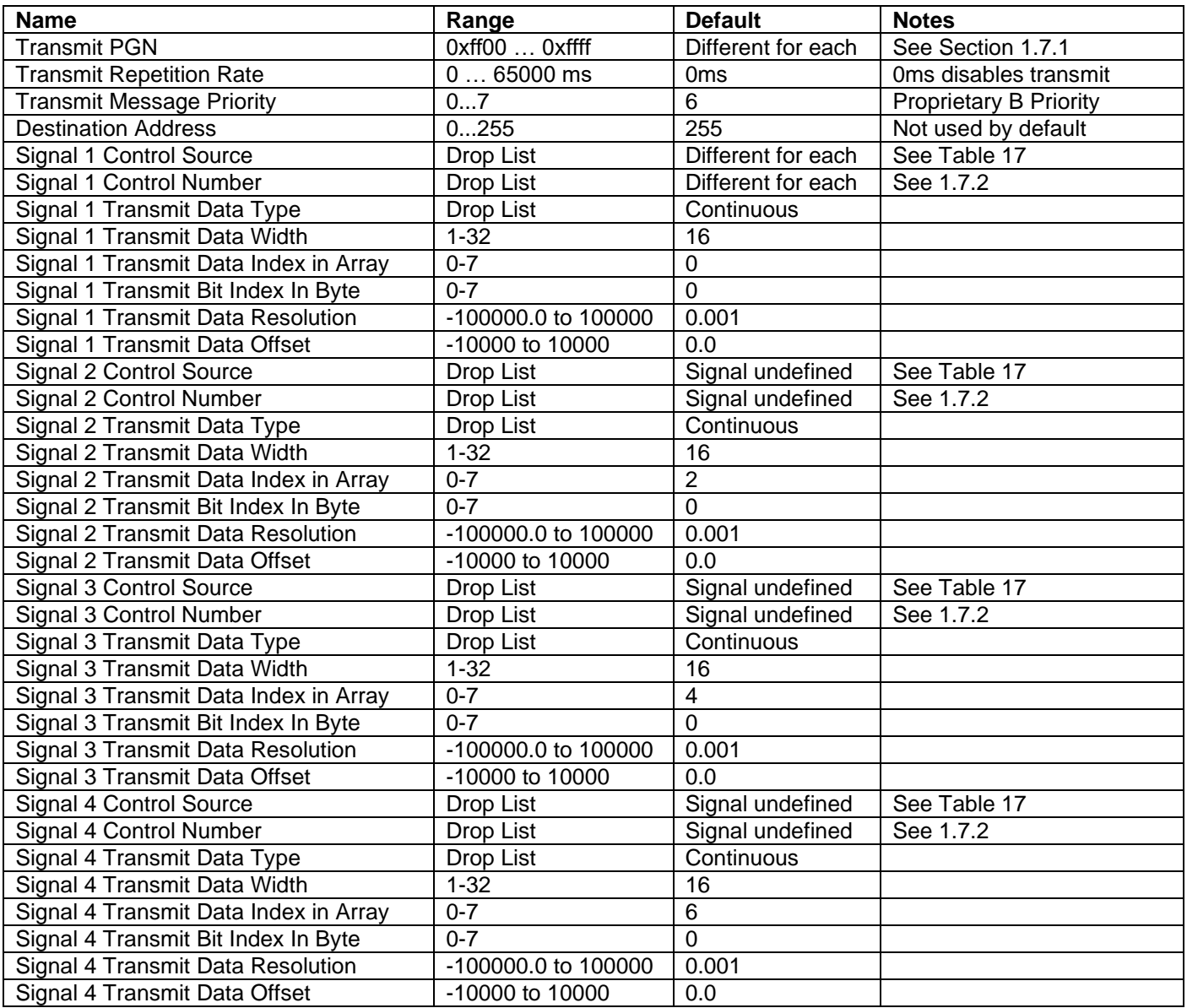

## <span id="page-40-1"></span><span id="page-40-0"></span>**Table 24 – CAN Transmit Message Setpoints**

#### <span id="page-41-0"></span>**4.9. CAN Receive Setpoints**

The Math Function Block is defined in Section [1.7.2.](#page-18-0) Please refer there for detailed information about how these setpoints are used. "**Receive Message Timeout**" is set to 0ms by default. To enable Receive message set "**Receive Message Timeout**" that differs from zero.

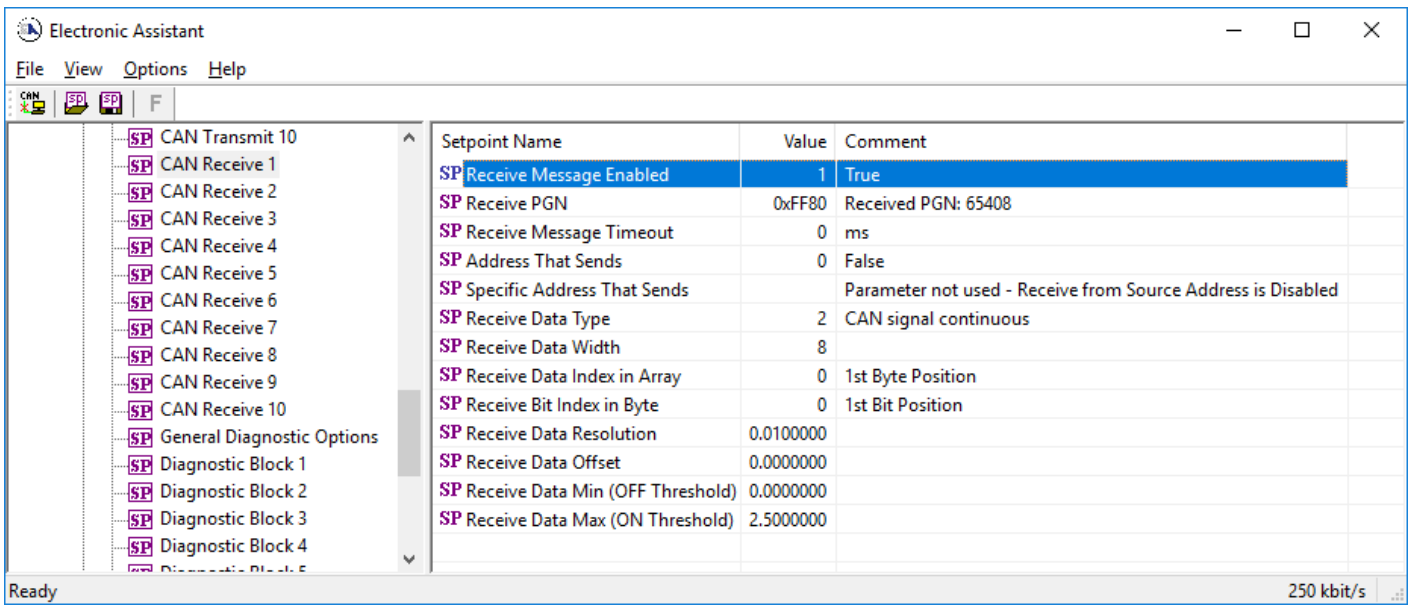

#### **Figure 11 - Screen Capture of CAN Receive Message Setpoints**

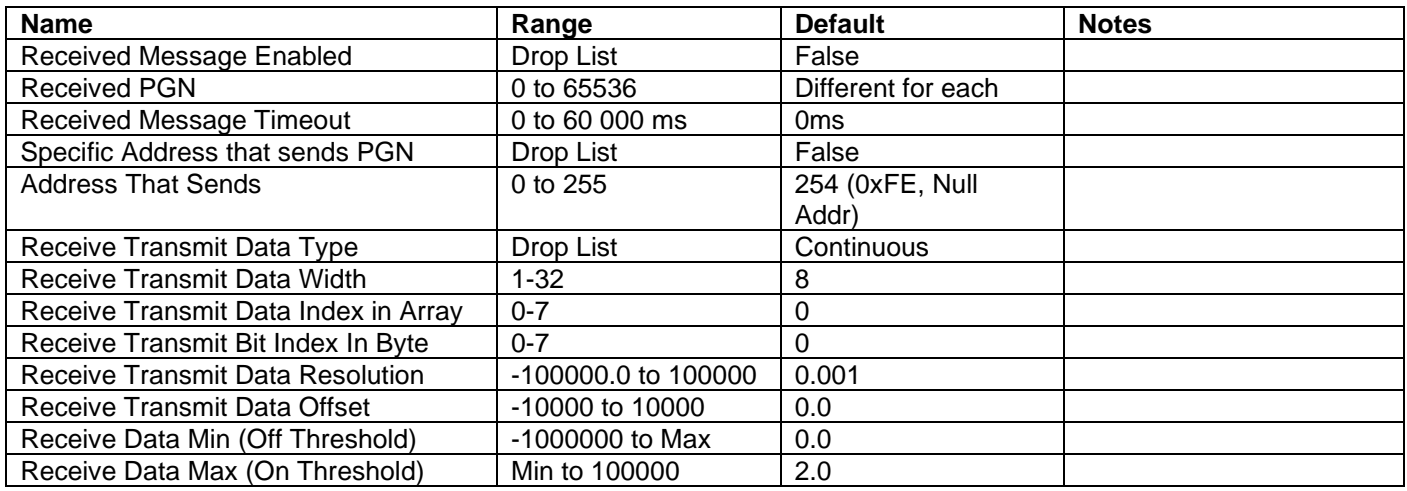

<span id="page-41-1"></span>**Table 25 – CAN Receive Setpoints**

#### <span id="page-42-0"></span>**4.10. General Diagnostics Options**

These setpoints control the shutdown of the ECU in case of a power supply or CPU temperature related errors. Refer to section [1.3](#page-10-1) for more info.

|                  | <b>B</b> Electronic Assistant        |                          |                                        |          |         | <b>P</b><br>- |
|------------------|--------------------------------------|--------------------------|----------------------------------------|----------|---------|---------------|
| $\parallel$ File | View Options Help                    |                          |                                        |          |         |               |
|                  | 1998 F                               |                          |                                        |          |         |               |
|                  | <b>SP</b> CAN Receive 8              |                          | <b>Setpoint Name</b>                   | Value Co |         |               |
|                  | <b>SP</b> CAN Receive 9              |                          | <b>SP Power Fault Disables Outputs</b> |          | 0 False |               |
|                  | <b>SP</b> CAN Receive 10             |                          | SP Over Temperature Shutdown           |          | 0 False |               |
|                  | <b>SP</b> General Diagnostic Options |                          |                                        |          |         |               |
|                  | <b>SP</b> Diagnostic Block 1         |                          |                                        |          |         |               |
|                  | -SP Diagnostic Block 2               |                          |                                        |          |         |               |
|                  | <b>RT Diagnostic Rlock 3</b>         | $\overline{\phantom{a}}$ |                                        |          |         |               |
| Ready            |                                      |                          |                                        |          |         | 250 kBit/s    |

**Figure 12 - Screen Capture of General Diagnostics Options Setpoints**

<span id="page-42-1"></span>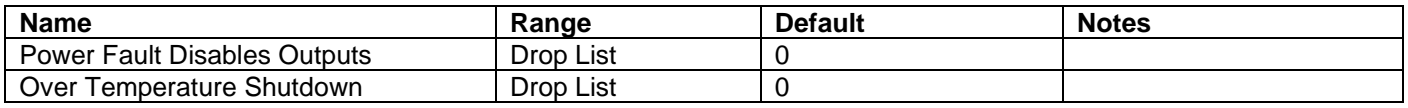

#### **Table 26 – General Diagnostics Options Setpoints**

#### <span id="page-43-0"></span>**4.11. Diagnostics Blocks**

There are 16 Diagnostics blocks that can be configured to monitor various parameters of the Controller. The Diagnostic Function Block is defined in section [1.3.](#page-10-1) Please refer there for detailed information how these setpoints are used.

| أوأه<br>$\mathbf{x}$<br>Electronic Assistant |  |                                                                              |           |                                                               |  |  |
|----------------------------------------------|--|------------------------------------------------------------------------------|-----------|---------------------------------------------------------------|--|--|
| File View Options Help                       |  |                                                                              |           |                                                               |  |  |
| 造图图<br>F                                     |  |                                                                              |           |                                                               |  |  |
| <b>SP Math Function Block 5</b>              |  | <b>Setpoint Name</b>                                                         |           | Value Comment                                                 |  |  |
| <b>SP</b> CAN Transmit 1                     |  | SP Fault Detection is Enabled                                                |           | 1 True                                                        |  |  |
| <b>SP</b> CAN Transmit 2                     |  | <b>SP Function Type to Monitor</b>                                           |           | 7 Power Supply Measured                                       |  |  |
| <b>SP CAN Transmit 3</b>                     |  | <b>SP Function Parameter to Monitor</b>                                      |           | 1 Power Supply Measured                                       |  |  |
| <b>SP</b> CAN Transmit 4                     |  | <b>SP Enable Source</b>                                                      |           | 0 Control Not Used                                            |  |  |
| <b>SP CAN Transmit 5</b>                     |  | <b>SP Enable Number</b>                                                      |           | Parameter not used with current Enable Source selected        |  |  |
| <b>SP CAN Transmit 6</b>                     |  | <b>SP Enable Response</b>                                                    |           | Parameter not used with current Enable Source selected        |  |  |
| <b>SP CAN Transmit 7</b>                     |  | <b>SP Fault Detection Type</b>                                               |           | 1 Min and Max Error                                           |  |  |
| <b>SP</b> CAN Transmit 8                     |  | SP Maximum Value for Diagnostic Data                                         | 45.00     |                                                               |  |  |
| <b>SP CAN Transmit 9</b>                     |  | SP Minimum Value for Diagnostic Data                                         | 0.00      |                                                               |  |  |
| <b>SP</b> CAN Transmit 10                    |  | SP Use Hysteresis When Defining Thresholds                                   |           | 1 True                                                        |  |  |
| <b>SP</b> CAN Receive 1                      |  | <b>SP</b> Hysteresis                                                         | 2.00      |                                                               |  |  |
| <b>SP</b> CAN Receive 2                      |  | SP Event Cleared Only by DM11                                                |           | 0 False                                                       |  |  |
| <b>SP</b> CAN Receive 3                      |  | SP Set Limit for MAXIMUM SHUTDOWN                                            | 30.00     |                                                               |  |  |
| <b>SP</b> CAN Receive 4                      |  | SP Clear Limit for MAXIMUM SHUTDOWN                                          |           | Parameter not used - Hysteresis used when defining thresholds |  |  |
| <b>SP</b> CAN Receive 5                      |  | SP Set Limit for MAXIMUM WARNING                                             |           | Parameter not used with current Fault Detection Type          |  |  |
|                                              |  | SP Clear Limit for MAXIMUM WARNING                                           |           | Parameter not used with current Fault Detection Type          |  |  |
| <b>SP</b> CAN Receive 6                      |  | SP Clear Limit for MINIMUM WARNING                                           |           | Parameter not used with current Fault Detection Type          |  |  |
| <b>SP</b> CAN Receive 7                      |  | SP Set Limit for MINIMUM WARNING                                             |           | Parameter not used with current Fault Detection Type          |  |  |
| <b>SP CAN Receive 8</b>                      |  | SP Clear Limit for MINIMUM SHUTDOWN                                          |           | Parameter not used - Hysteresis used when defining thresholds |  |  |
| <b>SP CAN Receive 9</b>                      |  | SP Set Limit for MINIMUM SHUTDOWN                                            | 9.00      |                                                               |  |  |
| <b>SP CAN Receive 10</b>                     |  | SP MAXIMUM SHUTDOWN, Event Generates a DTC in DM1                            |           | 1 True                                                        |  |  |
| <b>SP</b> General Diagnostic Options         |  | SP MAXIMUM SHUTDOWN, Lamp Set by Event                                       |           | 1 Amber, Warning                                              |  |  |
| <b>SP</b> Diagnostic Block 1                 |  | SP MAXIMUM SHUTDOWN, SPN for Event                                           | 0x007F300 | SPN: 520960                                                   |  |  |
| <b>SP</b> Diagnostic Block 2                 |  | SP MAXIMUM SHUTDOWN, FMI for Event                                           |           | 3 Voltage Above Normal, Or Shorted To High Source             |  |  |
| <b>SP</b> Diagnostic Block 3                 |  | SP MAXIMUM SHUTDOWN, Delay Before Event is Flagged                           | 1000 ms   |                                                               |  |  |
| <b>SP</b> Diagnostic Block 4                 |  | SP MAXIMUM WARNING, Event Generates a DTC in DM1                             |           | Parameter not used with current Fault Detection Type          |  |  |
| <b>SP</b> Diagnostic Block 5                 |  | SP MAXIMUM WARNING, Lamp Set by Event                                        |           | Parameter not used with current Fault Detection Type          |  |  |
| <b>SP</b> Diagnostic Block 6                 |  | SP MAXIMUM WARNING, SPN for Event                                            |           | Parameter not used with current Fault Detection Type          |  |  |
| <b>SP</b> Diagnostic Block 7                 |  | SP MAXIMUM WARNING, FMI for Event                                            |           | Parameter not used with current Fault Detection Type          |  |  |
| <b>SP</b> Diagnostic Block 8                 |  | SP MAXIMUM WARNING, Delay Before Event is Flagged                            |           | Parameter not used with current Fault Detection Type          |  |  |
| <b>SP</b> Diagnostic Block 9                 |  | SP MINIMUM WARNING, Event Generates a DTC in DM1                             |           | Parameter not used with current Fault Detection Type          |  |  |
| <b>SP</b> Diagnostic Block 10                |  | SP MINIMUM WARNING, Lamp Set by Event                                        |           | Parameter not used with current Fault Detection Type          |  |  |
| <b>SP</b> Diagnostic Block 11                |  | SP MINIMUM WARNING, SPN for Event                                            |           | Parameter not used with current Fault Detection Type          |  |  |
| <b>SP</b> Diagnostic Block 12                |  | SP MINIMUM WARNING, FMI for Event                                            |           | Parameter not used with current Fault Detection Type          |  |  |
| <b>SP</b> Diagnostic Block 13                |  | SP MINIMUM WARNING, Delay Before Event is Flagged                            |           | Parameter not used with current Fault Detection Type          |  |  |
| <b>SP</b> Diagnostic Block 14                |  | SP MINIMUM SHUTDOWN, Event Generates a DTC in DM1                            |           | 1 True                                                        |  |  |
| <b>SP</b> Diagnostic Block 15                |  | SP MINIMUM SHUTDOWN, Lamp Set by Event<br>SP MINIMUM SHUTDOWN, SPN for Event | 0x007F300 | 1 Amber, Warning<br>SPN: 520960                               |  |  |
| <b>SP</b> Diagnostic Block 16                |  |                                                                              |           |                                                               |  |  |
| <b>B</b> Bootloader Information              |  | SP MINIMUM SHUTDOWN, FMI for Event                                           | $1000$ ms | 4 Voltage Below Normal, Or Shorted To Low Source              |  |  |
|                                              |  | SP MINIMUM SHUTDOWN, Delay Before Event is Flagged                           |           |                                                               |  |  |
| Ready                                        |  |                                                                              |           | 250 kBit/s                                                    |  |  |

**Figure 13 - Screen Capture of Diagnostic Block Setpoints**

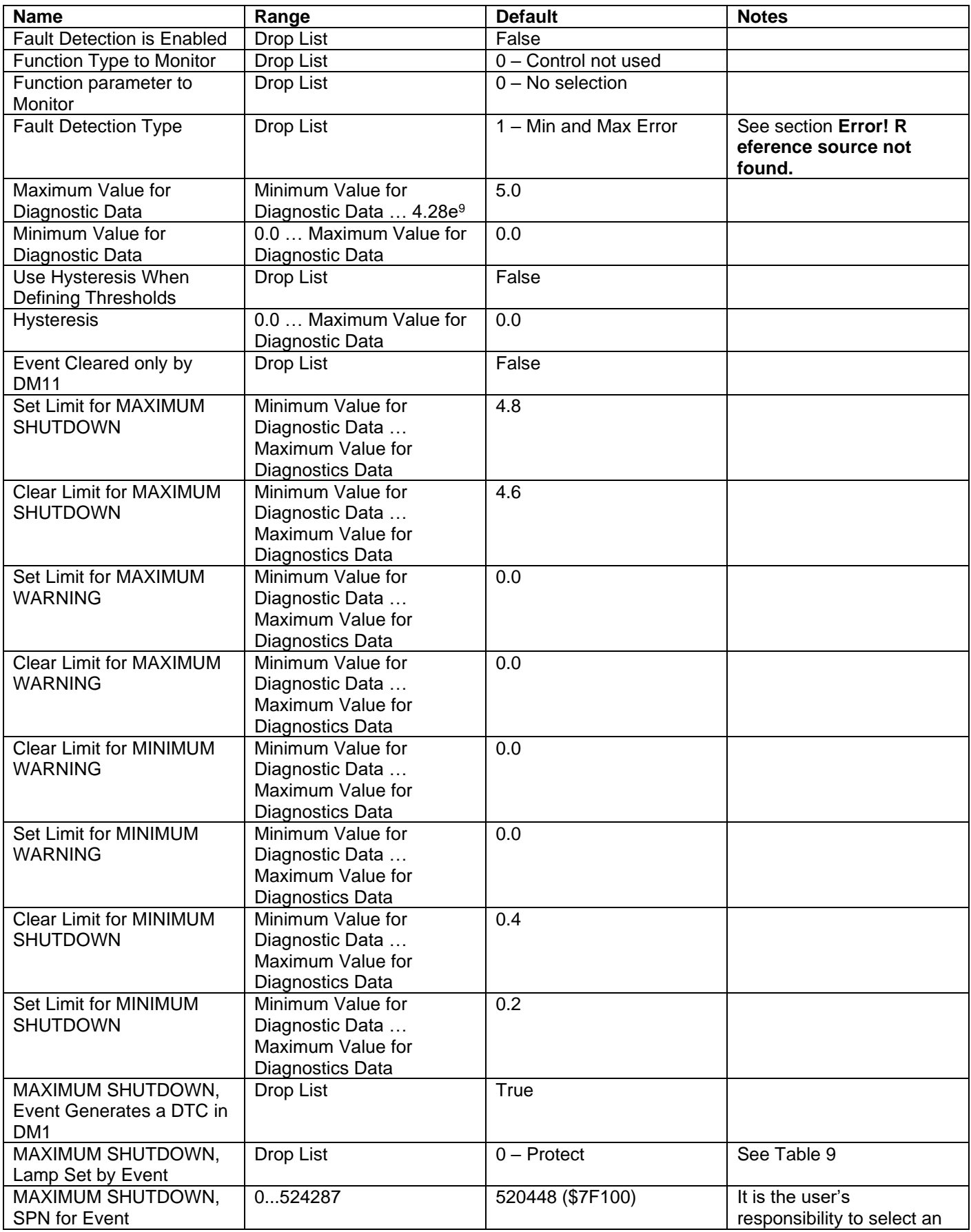

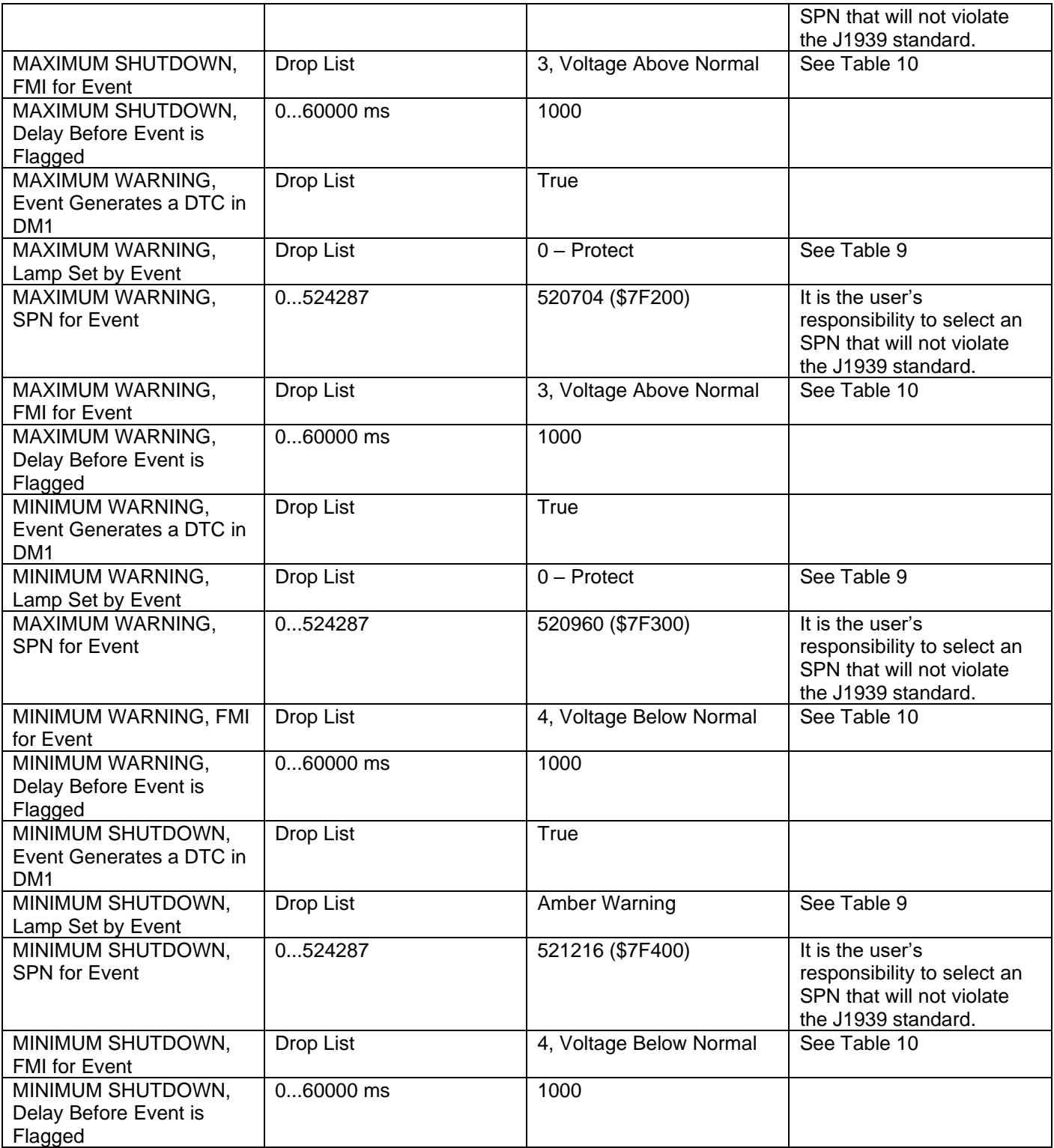

## <span id="page-45-0"></span>**Table 27 – Diagnostic Block Setpoints**

#### <span id="page-46-0"></span>**5. REFLASHING OVER CAN WITH EA BOOTLOADER**

The AX0301x0 can be upgraded with new application firmware using the **Bootloader Information** section. This section details the simple step-by-step instructions to upload new firmware provided by Axiomatic onto the unit via CAN, without requiring it to be disconnected from the J1939 network.

*Note: To upgrade the firmware use Axiomatic Electronic Assistant V4.5.53.0 or higher.* 

1. When EA first connects to the ECU, the **Bootloader Information** section will display the following information.

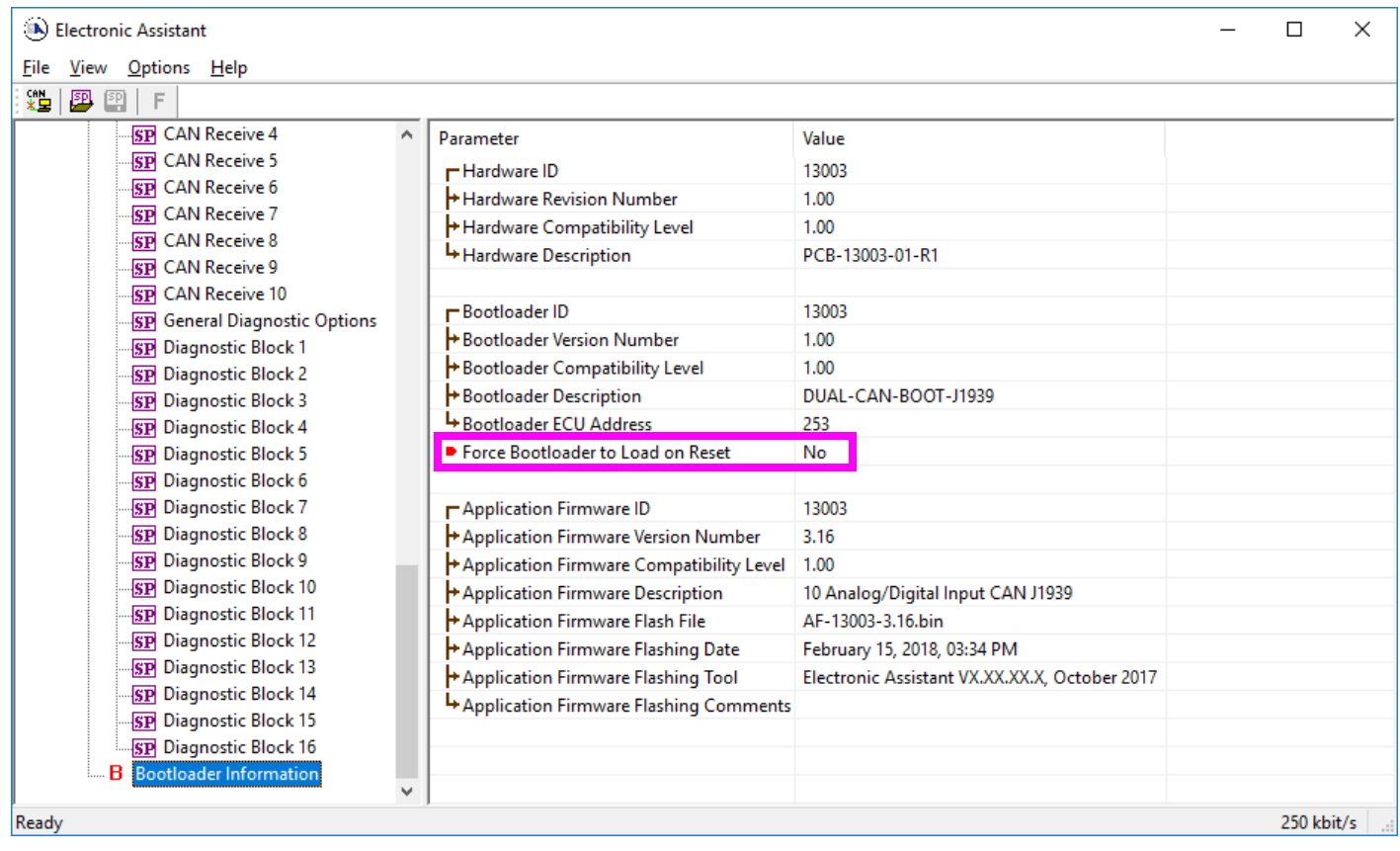

2. To use the bootloader to upgrade the firmware running on the ECU, change the variable **"Force Bootloader To Load on Reset**" to *Yes.*

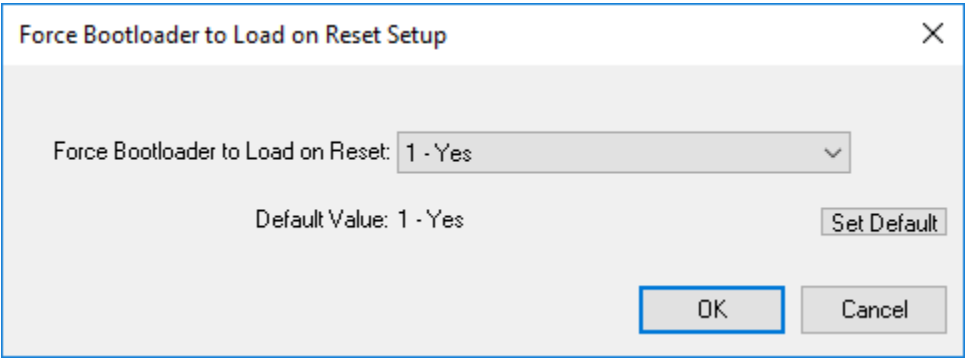

3. When the prompt box asks if you want to reset the ECU, select *Yes*.

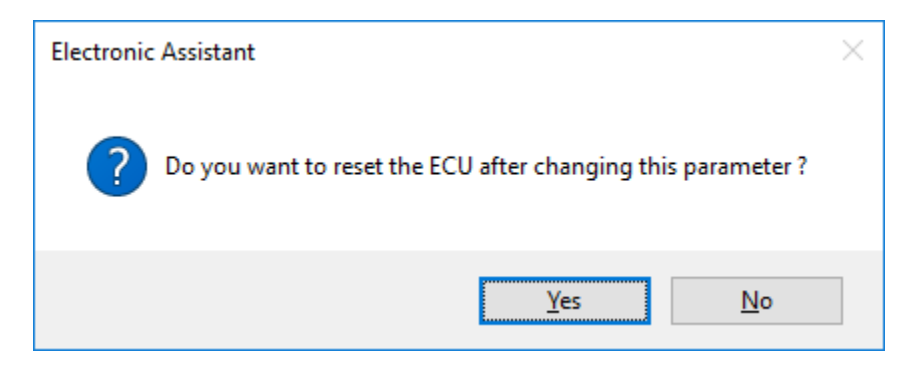

4. Upon reset, the ECU will no longer show up on the J1939 network as an AX0301x0 but rather as **J1939 Bootloader #1**.

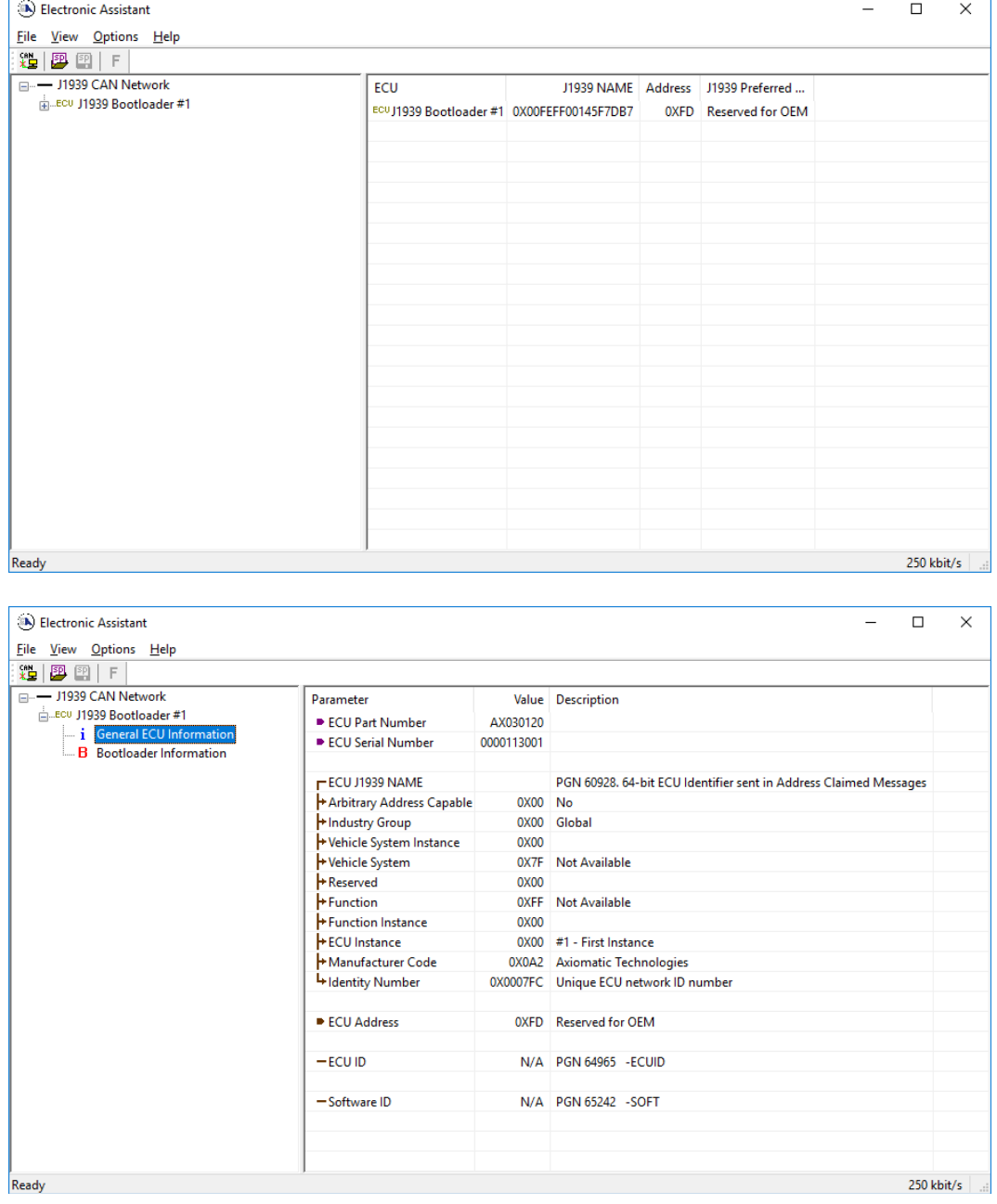

*Note that the bootloader is NOT Arbitrary Address Capable. This means that if you want to have multiple bootloaders running simultaneously (not recommended) you would have to manually change the address for each one before activating the next, or there will be address conflicts. And only one ECU would show up as the bootloader. Once the 'active' bootloader returns to regular functionality, the other ECU(s) would have to be power cycled to re-activate the bootloader feature.* 

5. When the **Bootloader Information** section is selected, the same information is shown as when it was running the AX0301x0 firmware, but in this case the **F**lashing feature has been enabled.

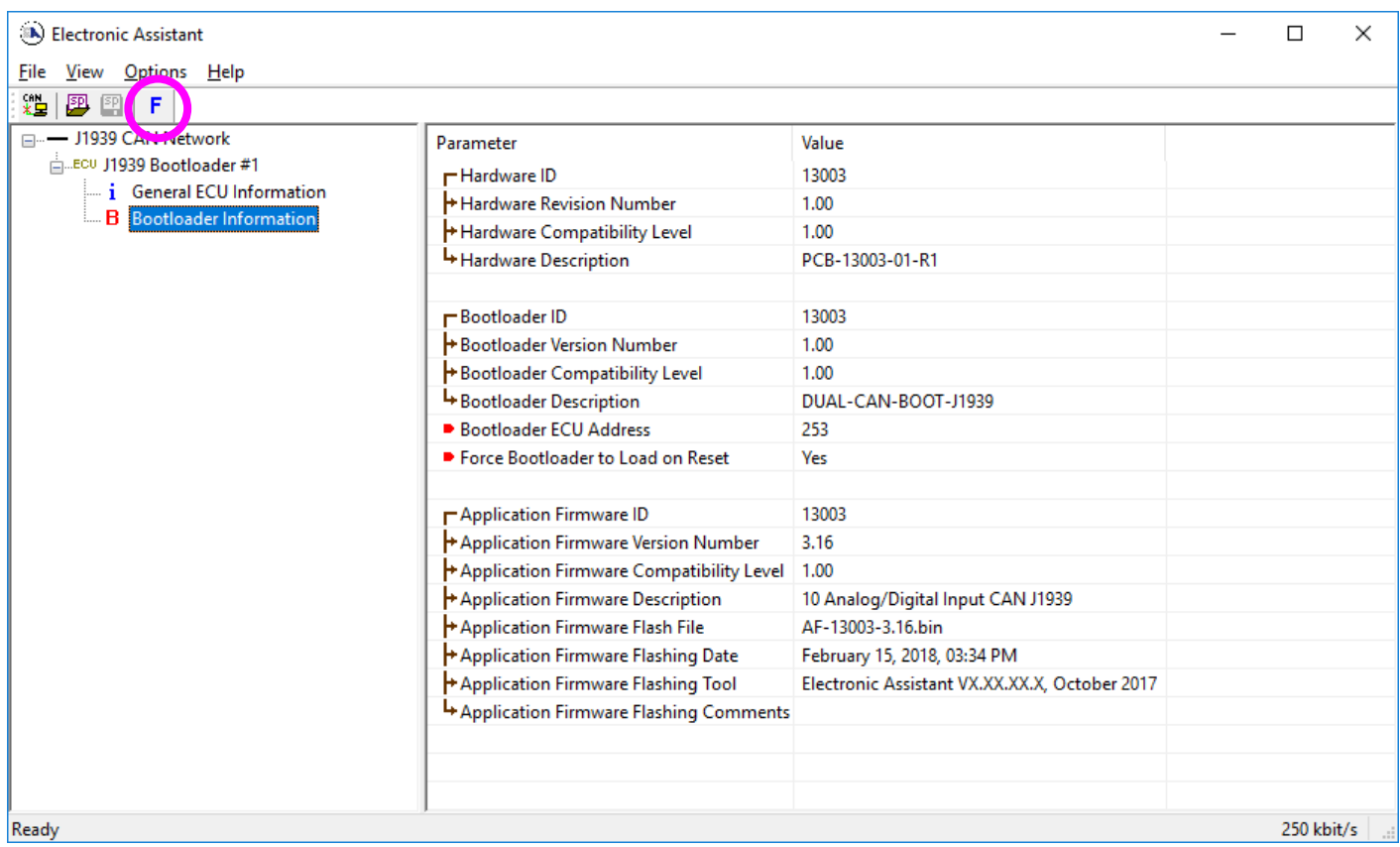

- 6. Select the **F**lashing button and navigate to where you had saved the **AF-13003-x.xx.bin** file sent from Axiomatic. (Note: only binary (.bin) files can be flashed using the EA tool.)
- 7. Once the Flash Application Firmware window opens, you can enter comments such as "Firmware upgraded by [Name]" if you so desire. This is not required, and you can leave the field blank if you do not want to use it.

Note: You do not have to date/time-stamp the file, as the EA tool automatically does this when you upload the new firmware.

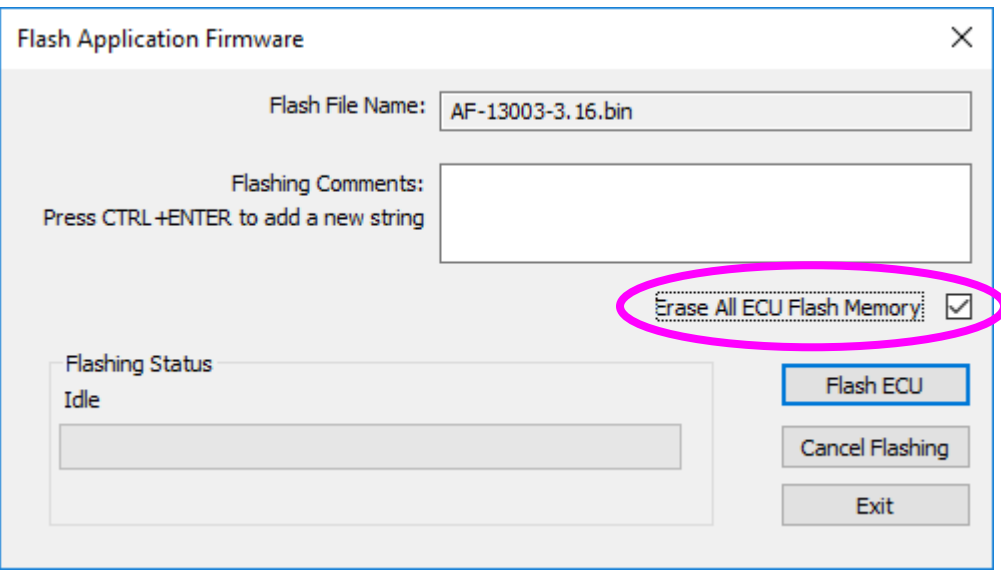

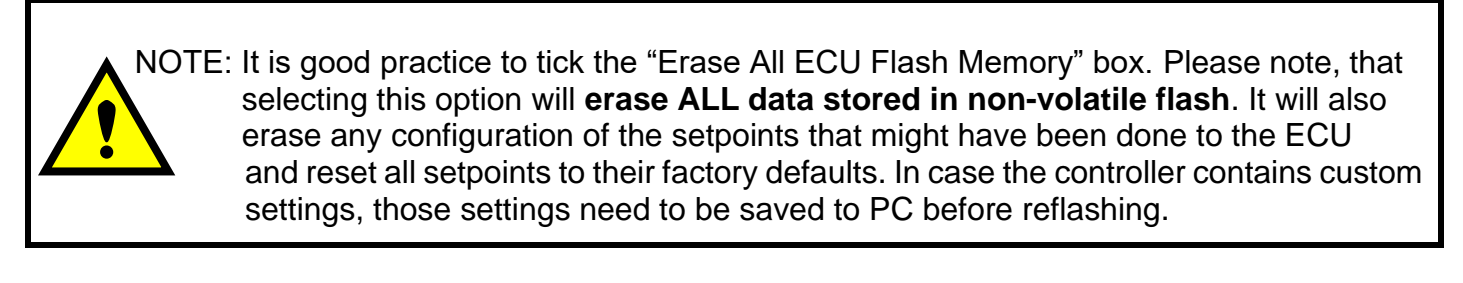

A progress bar will show how much of the firmware has been sent as the upload progresses. The more traffic there is on the J1939 network, the longer the upload process will take.

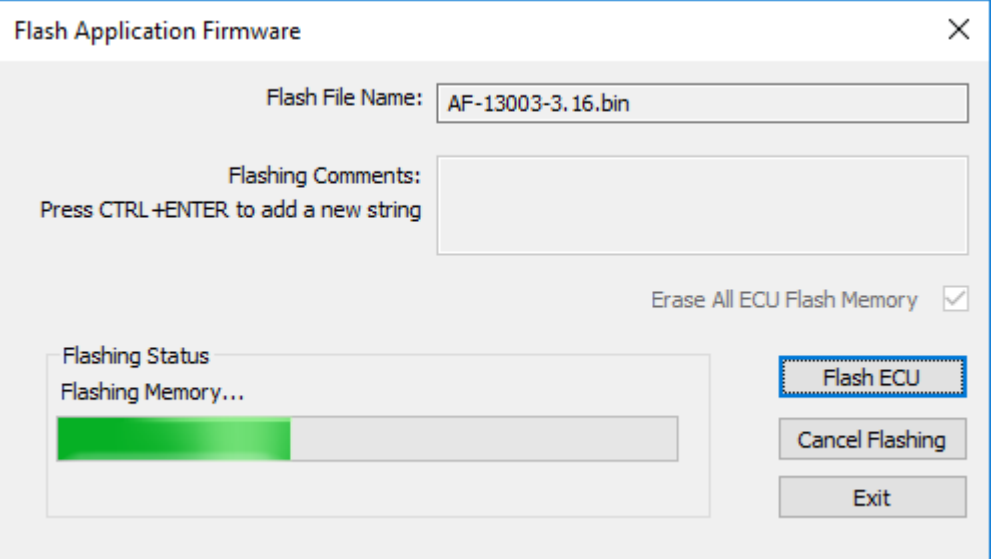

Once the firmware has finished uploading, a message will pop up indicating the successful operation. If you select to reset the ECU, the new version of the AX030120 application will start running, and the ECU will be identified as such by EA. Otherwise, the next time the ECU is powercycled, the AX030120 application will run rather than the bootloader function.

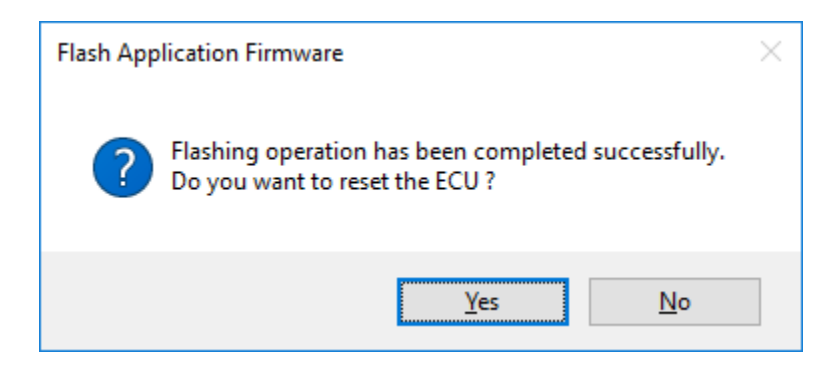

Note: If at any time during the upload the process is interrupted, the data is corrupted (bad checksum) or for any other reason the new firmware is not correct, i.e. bootloader detects that the file loaded was not designed to run on the hardware platform, the bad or corrupted application will not run. Rather, when the ECU is reset or power-cycled the **J1939 Bootloader** will continue to be the default application until valid firmware has been successfully uploaded into the unit.

#### <span id="page-51-0"></span>**APPENDIX A - TECHNICAL SPECIFICATION**

*Specifications are indicative and subject to change. Actual performance will vary depending on the application and operating conditions. Users should satisfy themselves that the product is suitable for use in the intended application. All our products carry a limited warranty against defects in material and workmanship. Please refer to our Warranty, Application Approvals/Limitations and Return Materials Process as described on [https://www.axiomatic.com/service/.](https://www.axiomatic.com/service/)*

#### **Power Input Specifications**

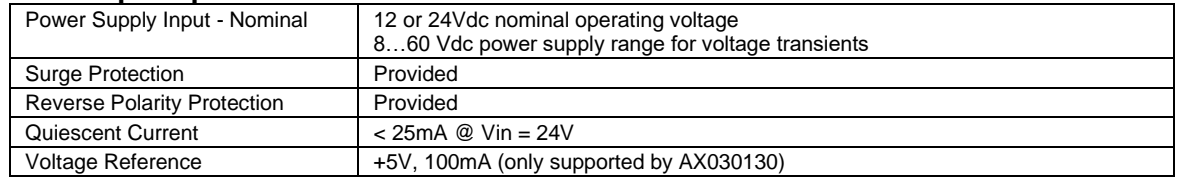

#### **Signal Input Specifications**

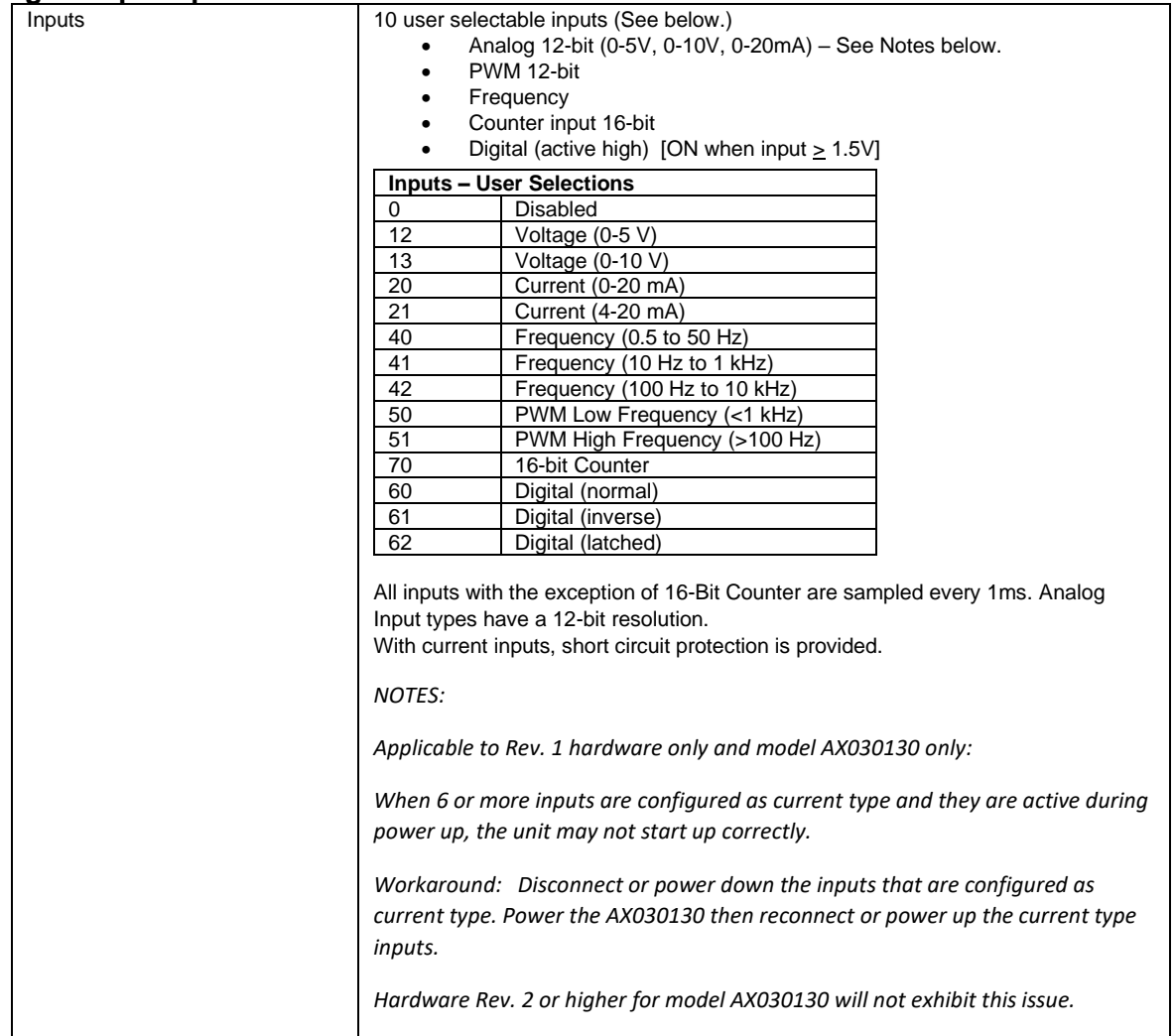

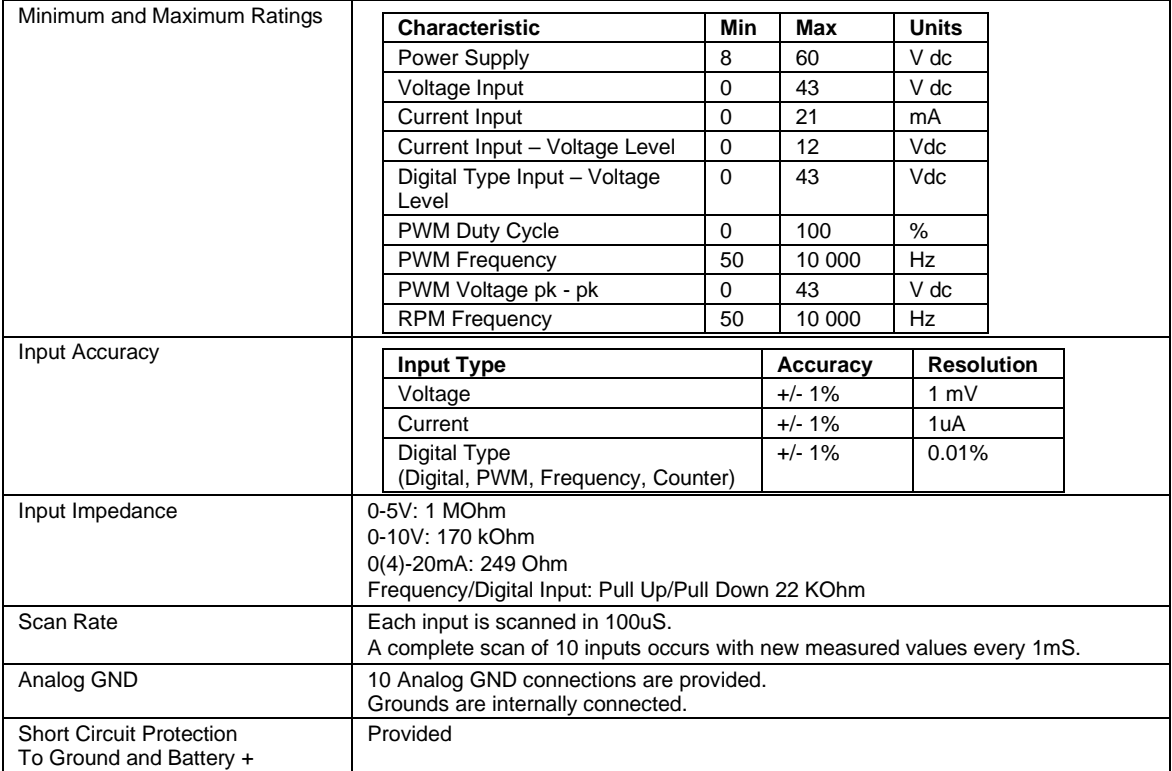

#### **General Specifications**

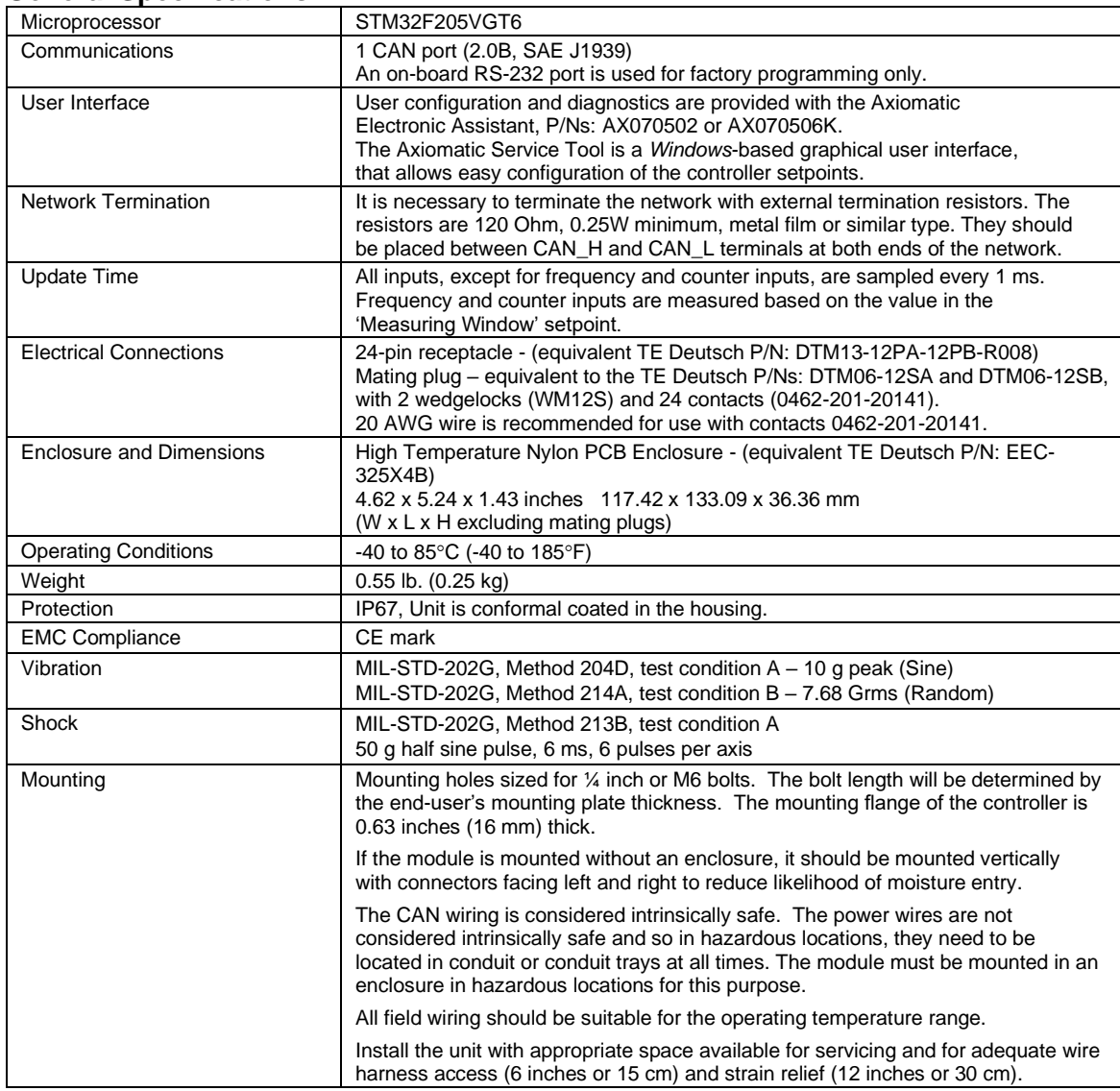

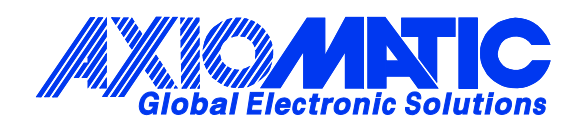

## **OUR PRODUCTS**

AC/DC Power Supplies

Actuator Controls/Interfaces

Automotive Ethernet Interfaces

Battery Chargers

CAN Controls, Routers, Repeaters

CAN/WiFi, CAN/Bluetooth, Routers

Current/Voltage/PWM Converters

DC/DC Power Converters

Engine Temperature Scanners

Ethernet/CAN Converters, Gateways, Switches

Fan Drive Controllers

Gateways, CAN/Modbus, RS-232

Gyroscopes, Inclinometers

Hydraulic Valve Controllers

Inclinometers, Triaxial

I/O Controls

LVDT Signal Converters

Machine Controls

Modbus, RS-422, RS-485 Controls

Motor Controls, Inverters

Power Supplies, DC/DC, AC/DC

PWM Signal Converters/Isolators

Resolver Signal Conditioners

Service Tools

Signal Conditioners, Converters

Strain Gauge CAN Controls

Surge Suppressors

#### **OUR COMPANY**

Axiomatic provides electronic machine control components to the off-highway, commercial vehicle, electric vehicle, power generator set, material handling, renewable energy and industrial OEM markets. *We innovate with engineered and off-the-shelf machine controls that add value for our customers.*

#### **QUALITY DESIGN AND MANUFACTURING**

We have an ISO9001:2015 registered design/manufacturing facility in Canada.

#### **WARRANTY, APPLICATION APPROVALS/LIMITATIONS**

Axiomatic Technologies Corporation reserves the right to make corrections, modifications, enhancements, improvements, and other changes to its products and services at any time and to discontinue any product or service without notice. Customers should obtain the latest relevant information before placing orders and should verify that such information is current and complete. Users should satisfy themselves that the product is suitable for use in the intended application. All our products carry a limited warranty against defects in material and workmanship. Please refer to our Warranty, Application Approvals/Limitations and Return Materials Process at [https://www.axiomatic.com/service/.](https://www.axiomatic.com/service/)

#### **COMPLIANCE**

Product compliance details can be found in the product literature and/or on axiomatic.com. Any inquiries should be sent to sales@axiomatic.com.

#### **SAFE USE**

All products should be serviced by Axiomatic. Do not open the product and perform the service yourself.

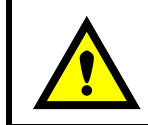

This product can expose you to chemicals which are known in the State of California, USA to cause cancer and reproductive harm. For more information go t[o www.P65Warnings.ca.gov.](http://www.p65warnings.ca.gov./)

#### **SERVICE**

All products to be returned to Axiomatic require a Return Materials Authorization Number (RMA#) from [sales@axiomatic.com.](mailto:sales@axiomatic.com) Please provide the following information when requesting an RMA number:

- Serial number, part number
- Runtime hours, description of problem
- Wiring set up diagram, application and other comments as needed

#### **DISPOSAL**

Axiomatic products are electronic waste. Please follow your local environmental waste and recycling laws, regulations and policies for safe disposal or recycling of electronic waste.

#### **CONTACTS**

#### **Axiomatic Technologies Corporation** 1445 Courtneypark Drive E.

Mississauga, ON CANADA L5T 2E3 TEL: +1 905 602 9270 FAX: +1 905 602 9279 [www.axiomatic.com](http://www.axiomatic.com/) [sales@axiomatic.com](mailto:sales@axiomatic.com)

**Axiomatic Technologies Oy** Höytämöntie 6 33880 Lempäälä FINLAND TEL: +358 103 375 750 [www.axiomatic.c](http://www.axiomatic.com/)om [salesfinland@axiomatic.com](mailto:salesfinland@axiomatic.com)